#### **BAB III**

#### **ANALISIS DAN PERANCANGAN SISTEM**

Keberhasilan dari aplikasi ini akan sangat bergantung pada data *input*  yang dimasukkan oleh *user*, kondisi jaringan selular serta kemampuan sistem untuk menganalisa dan mengolah data *input* tersebut menjadi sebuah informasi yang ditampilkan dalam bentuk SIG (Sistem informasi geografis).

Tahap-tahap yang dilakukan sistem untuk mengolah data *input* dari *user*melalui media pengiriman pesan adalah :

## **3.1 Analisa Permasalahan**

Sistem keamanan di perumahan terutama diperumahan elit saat ini sudah menerapkan sistem satu pintu (*one gate system*). Salah satu perumahan yang menerapkan sistem satu pintu adalah Graha Famili. Namun dengan hanya menerapkan sistem satu pintu masih mempunyai kendala. Kendala yang dihadapi adalah penerimaan informasi lokasi kejadian dari pemilik rumah atau pelapor ke petugas keamanan kompleks perumahan kadang tidak sesuai atau tidak jelas, dikarenakan pengiriman informasi pada saat ini masih menggunakan telepon untuk komunikasi sehingga laporan yang diberikan oleh pelapor belum tentu sesuai dengan laporan kejadian yang terjadi pada saat itu. Dikhawatirkan kesalahan pendengaran yang akan berakibat fatal pada informasi kejadian.Dari permasalahan tersebut, dapat disimpulkan bahwa sistem keamanan perumahan membutuhkan aplikasi yang dapat mendukung penerimaan informasi secara jelas sehingga dapat mempermudah proses penanganan.

Untuk mengetahui secara lebih jelas tentang gambaran sistem dari aplikasi yang dibuat, dapat dilihat dari tahapan seperti gambar 3.1beserta penjelasannya sebagai berikut:

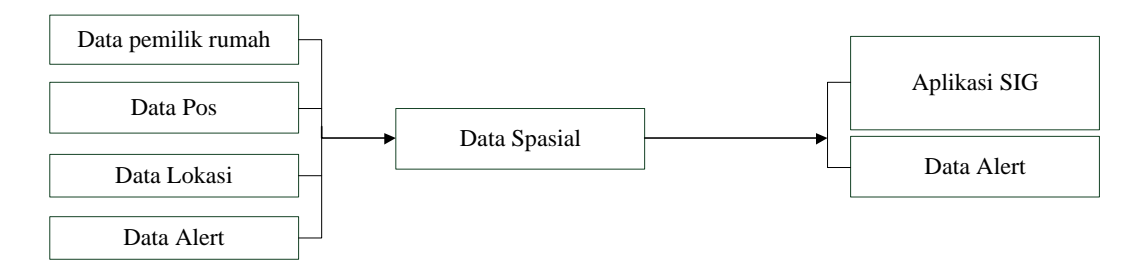

Gambar 3.1*Block* Diagram Aplikasi Sistem Emergency

Alur pada gambar 3.1 tampak terdapat masukan berupa data pemilik rumah, data pos, data lokasi (peta),dan data Alert. Data pemilik rumah berisi tentang data-data pemilik rumah seperti nama, alamat, nomor telpon beserta nomor handphone dan nomor rumah yang nantinya juga akan digunakan dalam proses pengiriman pesan untuk melapor. Data peta atau lokasi merupakan inputan dari map software yang menggunakan perumahan Graha Famili sebagai peta dengan format SHP. Data pos berisi tentang informasi pos yang nantinya juga akan digunakan sebagai client. Sedangkan data alertadalah data-data dari pengaduan pelapor atas keadaan darurat.

Masukan tersebut selanjutnya diolah dengan memakai Peta sebagai media untuk menampilkan informasi yang telah dimasukkan, lalu melakukan proses pesan alert secara broadcast untuk mengirimkan informasi tersebut ke setiap aplikasi yang terdapat dipos penjaga. Output yang dihasilkan berupa map lokasi beserta alert message yang ditujukan kepada petugas keamanan dan output yang dihasilkan bagi pihak developer adalah *report alert*.Dalam aplikasi ini, sistem informasi geografis lebih difungsikan sebagai media untuk menampilkan informasi lokasi rumah pelapor. Dengan adanya aplikasi berbasis SIG ini, penjaga pos langsung dapat mengetahui lokasi rumah pelapor, lokasi pos yang terdekat dengan rumah pelapor serta dapat mengetahui nama pemilik rumah tersebut.

#### **3.1.1 Desain Arsitektur**

Pada Sistem Emergency perumahan ini terdapat server dan client, server digunakan oleh pos penjag pusat sedangkan client digunakan oleh penjaga keamanan di beberapa pos penjaga lainnya. Aplikasi yang diletakkan di server difungsikan lebih untuk melakukan register manipulasi data master, pencarian alamat pemilik rumah, pengiriman broadcast ke semua aplikasi pos penjaga, dan melihat laporan. Sedangkan aplikasi yang diletakkan di client difungsikan untuk menerima data alert, menampilkan lokasi pemilik rumah di kompleks perumahan, dan pencarian alamat pemilik rumah.

Alur sistem tersebut dimulai dari ketika pelapor mengirimkan data alert atau data pengaduan ke penjaga pusat, setelah itu aplikasi secara otomatis akan mengecek apakah data alert yang dikirimkan sesuai, jika sesuai aplikasi mengirimkan pesan konfirmasi ke pelapor bahwa laporan sudah diterima dan mengirimkan data alert ke semua aplikasi yang diletakkan di semua pos penjaga. Didalam aplikasi tersebut akan menampilkan data alert yang berisi nama pelapor, alamat pelapor, jarak lokasi rumah pelapor dengan semua pos penjaga yang terdapat di kompleks perumahan tersebut, dan menampilkan lokasi dalam bentuk peta. Untuk lebih jelasnya dapat dilihat desain arsitektur pada gambar 3.2.

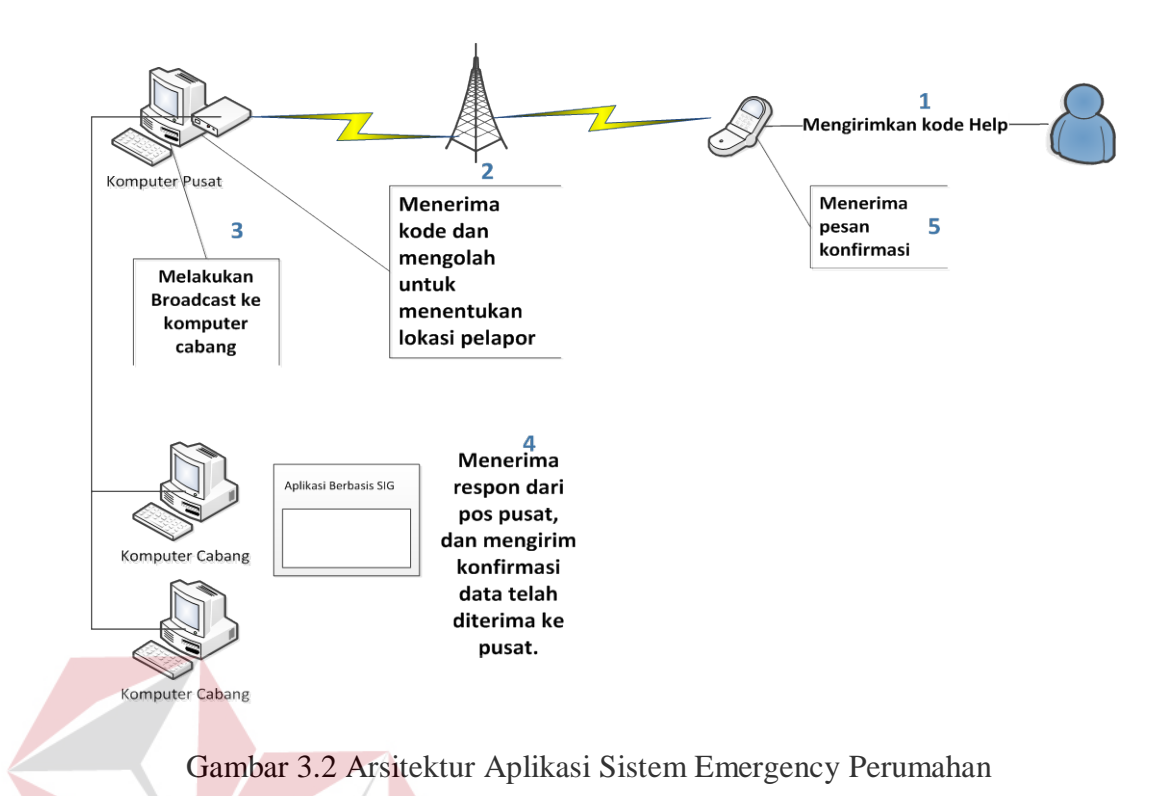

**3.1.2 Desain Sistem Proses Menampilkan Data Lokasi**

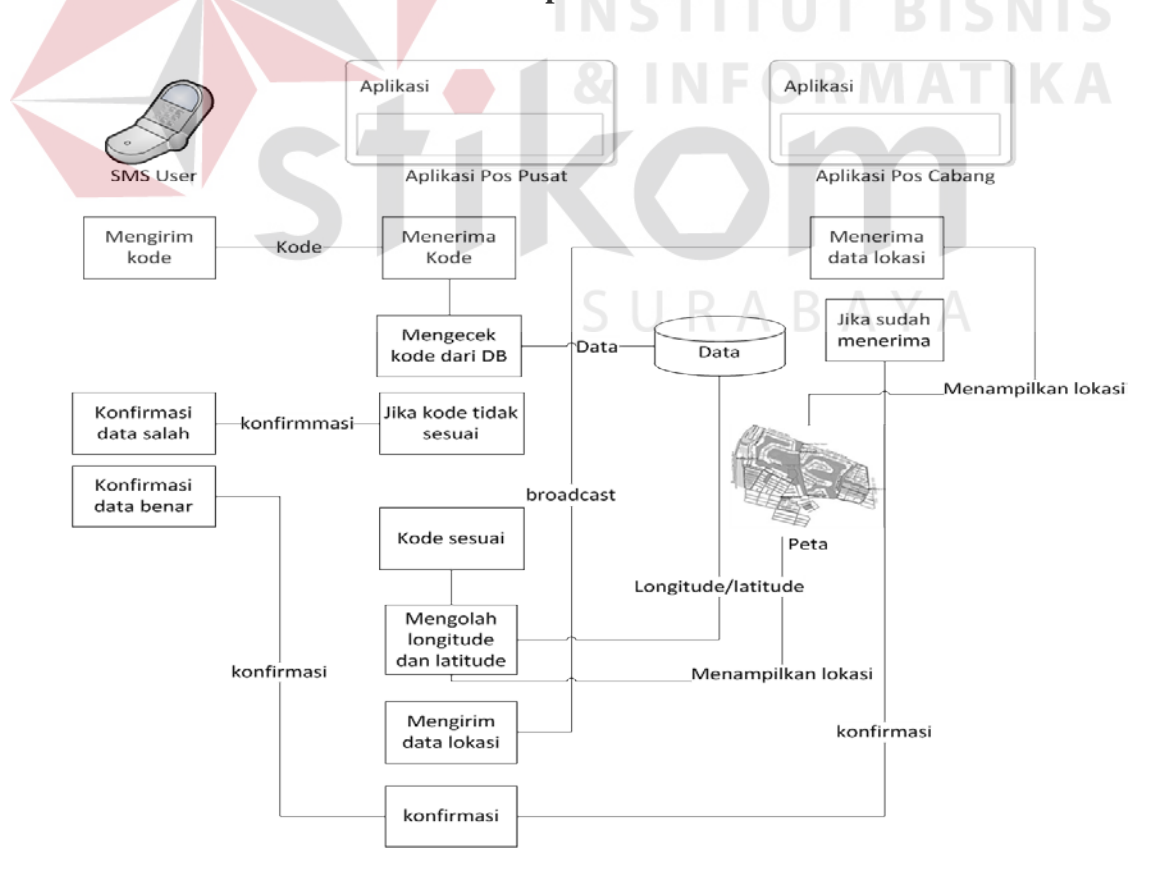

Gambar 3.3 Desain Sistem Proses Menampilkan Data Lokasi

Desain sistem yang terdapat pada gambar 3.3 terdapat proses untuk menampilkan lokasi rumah pelapor dan jarak lokasi pelapor dengan pos penjaga. Dimulai dari pelapor yang mengirimkanpesan alert ke pos pusat berupa kode lalu aplikasi mengecek apakah kode yang diterima sudah benar atau sesuai, jika belum aplikasi pos penjaga pusat akan mengirim konfirmasi bahwa kode yang diinputkan belum sesuai atau belum benar, jika sudah sesuai, aplikasi pos penjaga pusat menampilkan data lokasi pelapor dan petugas akan mengirimkan data lokasi pelapor ke aplikasi pos penjaga lainnya, setelah diterima oleh pos penjaga lainnya, petugas yang berada di setiap pos penjaga juga mengirim balik pesan konfirmasi ke pos penjaga pusat lalu proses selesai dan petugas melakukan tindakan. Untuk memperjelas alur dalam proses tindakan, letak lokasi pos penjaga dapat dilihat pada peta Gambar 3.4.

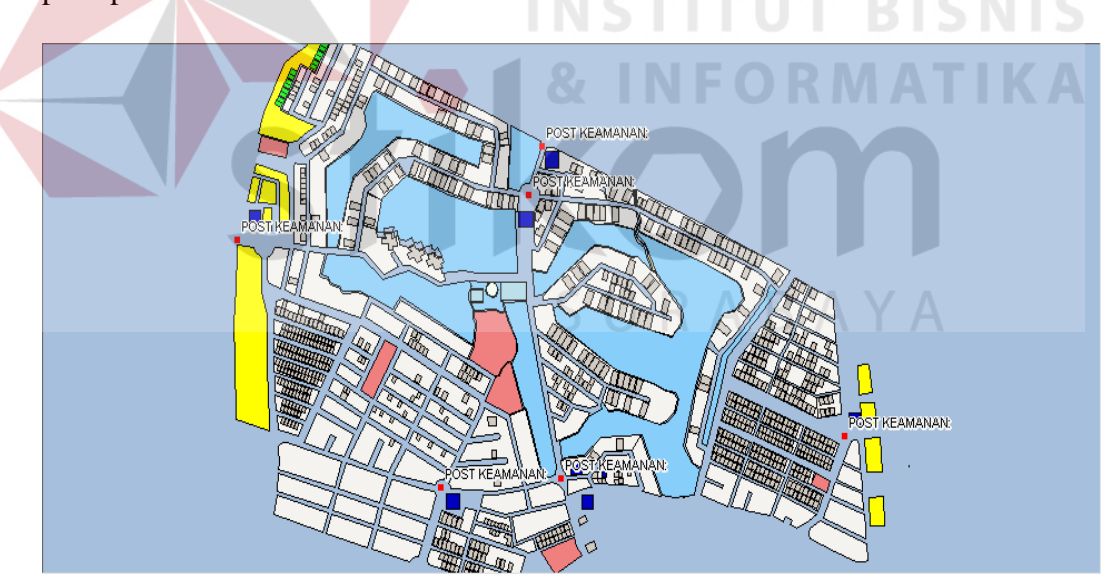

Gambar 3.4 Tampilan Pos Penjaga Pada Peta

Didalam aplikasi emergency perumahan menampilkan jarak antara lokasi pelapor dengan pos penjaga. Jarak antara lokasi pelapor dan pos penjaga dalam aplikasi emergency perumahan digunakan untuk mengetahui pos mana yang paling dekat dengan pelapor. Sehingga petugas pos dapat lebih cepat melakukan tindakan. Untuk perhitungan jarak antara lokasi pelapor dengan pos penjaga membutuhkan data longitude/latitude dari pelapor dan longitude/latitude dari pos penjaga yang diambil dari database aplikasi emergency. Sedangkan proses untuk menampilkan data lokasi pada setiap aplikasi di semua pos penjaga dibutuhkan data yang sudah diolah dari pos penjaga pusat.

Untuk proses perhitungan jarak lokasi pelapor dengan pos penjaga terdekat menggunakan rumus*haversine formula*(Veness,2010):

 $\Delta lat = lat2 - lat1$ 

 $\Delta long = long2 - long1$ 

 $a = sin^2(\Delta lat/2) + cos(lat) \cdot cos(lat2) \cdot sin^2(\Delta long/2)$ 

$$
c = 2. \, \text{atan2}(\sqrt{a}, \sqrt{(1-a)})
$$

 $d = R.c$ 

dimana :

 $lat1$  $=$  latitude asal.

 $=$  latitude tujuan.  $lat2$ 

 $long1 =$ longitude asal.

 $long2 =$ longitude tujuan.

 $\varDelta lat$ = besaran perubahan latitude.

 $\Delta long$  = besaran perubahan longitude.

 $\cal R$ = radius bumi (*mean radius =* 6,371km).

 $\mathcal{C}$ = kalkulasi perpotongan sumbu (km).

 $\boldsymbol{d}$  $=$  jarak (km). **BISNIS** 

URABAYA

#### **3.1.3 Peta**

Peta yang digunakan adalah peta perumahan Graha Famili format yang digunakan adalah SHP. layer-layer peta yang digunakan adalah sebagai jalan, rumah, sungai, lapangan golf, point jalan.

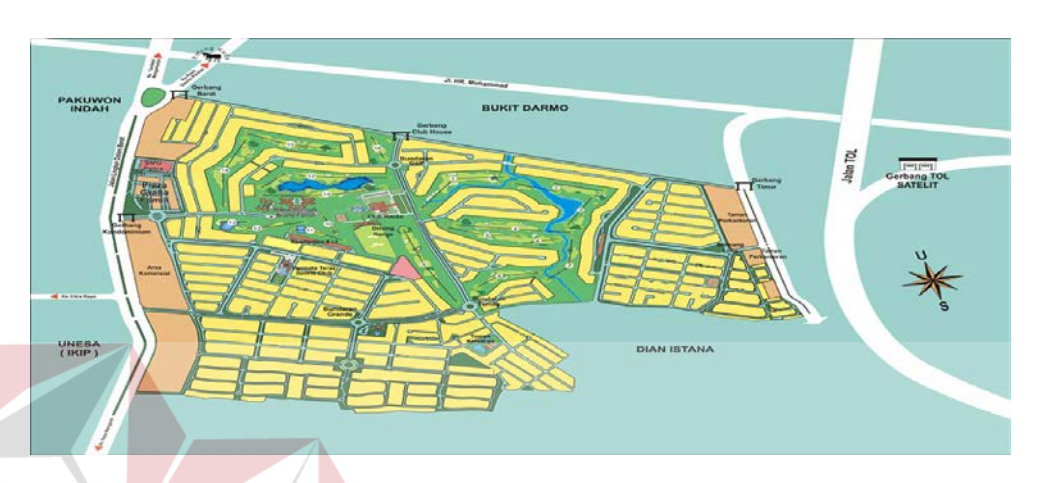

Gambar 3.5 Peta Graha Famili

**TUT BISNIS** 

## **3.1.4 Pembuatan Aplikasi**

Pembuatan aplikasi dilakukan dengan menggunakan Microsoft Visual Basic.Net 2005, database menggunakan Microsoft SQL Server 2005, untuk mempercantik user interface menggunakan komponen *ComponentOne*,untuk menyajikan peta menggunakan komponen Tatuk GIS, danuntuk pengolahan peta menggunakan komponen MapInfo Professional 10.0. untuk desain tampilan aplikasi dapat dilihat pada bab 4 buku ini dan untuk kode programnya dapat dilihat pada bagian lampiran pada buku ini.

## **3.2 Perancangan Sistem**

Pada perancangan sistem ini akan diterangkan beberapa dokumen dan diagram yang akan membantu dalam pembuatan aplikasi ini, dintaranya adalah system flow, Hirarki Input Proses Output (HIPO), Data Flow Diagram (DFD),

Entity Relationship Diagram (ERD) dan Struktur Database serta desain *input* dan *output*.

#### **3.2.1** *System Flow*

System Flow berikut menjelaskan jalannya pekerjaan dari setiap proses yang ada, dimana proses dikerjakan secara komputerisasi baik itu proses transaksi maupun pengolahan data.

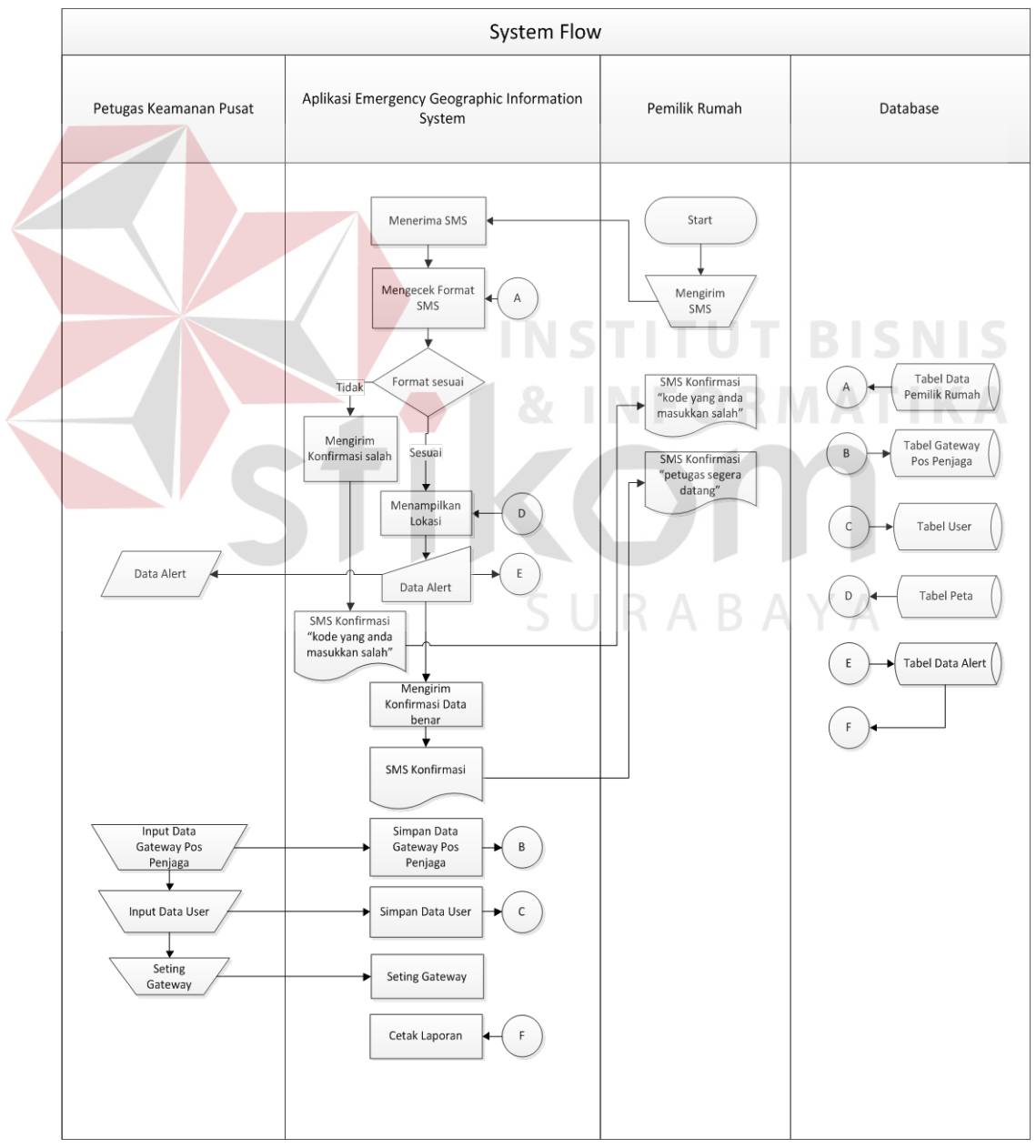

Gambar 3.6*System Flow* GIS untuk Emergency

Keterangan :

- a. Tabel Peta yaitu digunakan untuk menyimpan lokasi rumahyang nantinya akan digunakan untuk mencari lokasi pemilik rumah.
- b. Untuk mengirim pesan alert kepada aplikasi pos penjaga dibutuhkan data nomor Gateway yang ada pada Tabel Gateway Pos penjaga.
- c. Untuk proses pengaduan oleh pelapor, kode yang dimasukkan dicocokkan dengan data pemilik rumah. Karena sebagian kode menggunakan nomor rumah.

## **3.2.2** *Data Flow Diagram*

*Data Flow Diagram* (DFD) merupakan diagram yang menggunakan notasi-notasi untuk menggambarkan arus data dan sistem secara logika. Keuntungan menggunakan *Data Flow Diagram* (DFD) adalah memudahkan pemakaian yang kurang menguasai bidang komputer untuk mengerti sistem yang dikembangkan.

Penggambaran alur sistem dilakukan dengan membagi sistem yang kompleks menjadi sub-sub sistem yang lebih sederhana dan mudah dimengerti. Adapaun simbol-simbol yang digunakan dalam *Data Flow Diagram*(DFD) adalah sebagai berikut :

- 1. Proses adalah kegiatan yang dilakukan oleh orang, mesin atau komputer dari hasil suatu arus data yang masuk ke dalam proses untuk dihasilkan arus data yang akan keluar dari proses.
- 2. *External Entity* merupakan kesatuan di lingkungan luar sistem yang dapat berupa orang, organisasi, atau sistem lainnya yang berada dilingkungan luarnya yang akan memeberikan *input* atau menerima *output* dari sistem.

3. *Data Store* sebagai penyimpan data. *Data Flow* menggambarkan aliran data yang dapat berupa masukan untuk sistem atau hasil dari proses sistem.

#### **A. Hirarki Input Proses Output (HIPO)**

Hirarki input proses output (HIPO) menggambarkan hirarki prosesproses yang ada dalam DFD. Pada HIPO Sistem emergency perumahan terdiri dari 5 (lima) proses utama yaitu login, input data master, input data alert, pencarian lokasi pemilik rumah, dan proses kirim data pos. Masing-masing dari sistem proses tersebut akan dijabarkan kembali ke dalam beberapa sub proses yang dapat dilihat pada Gambar 3.7.

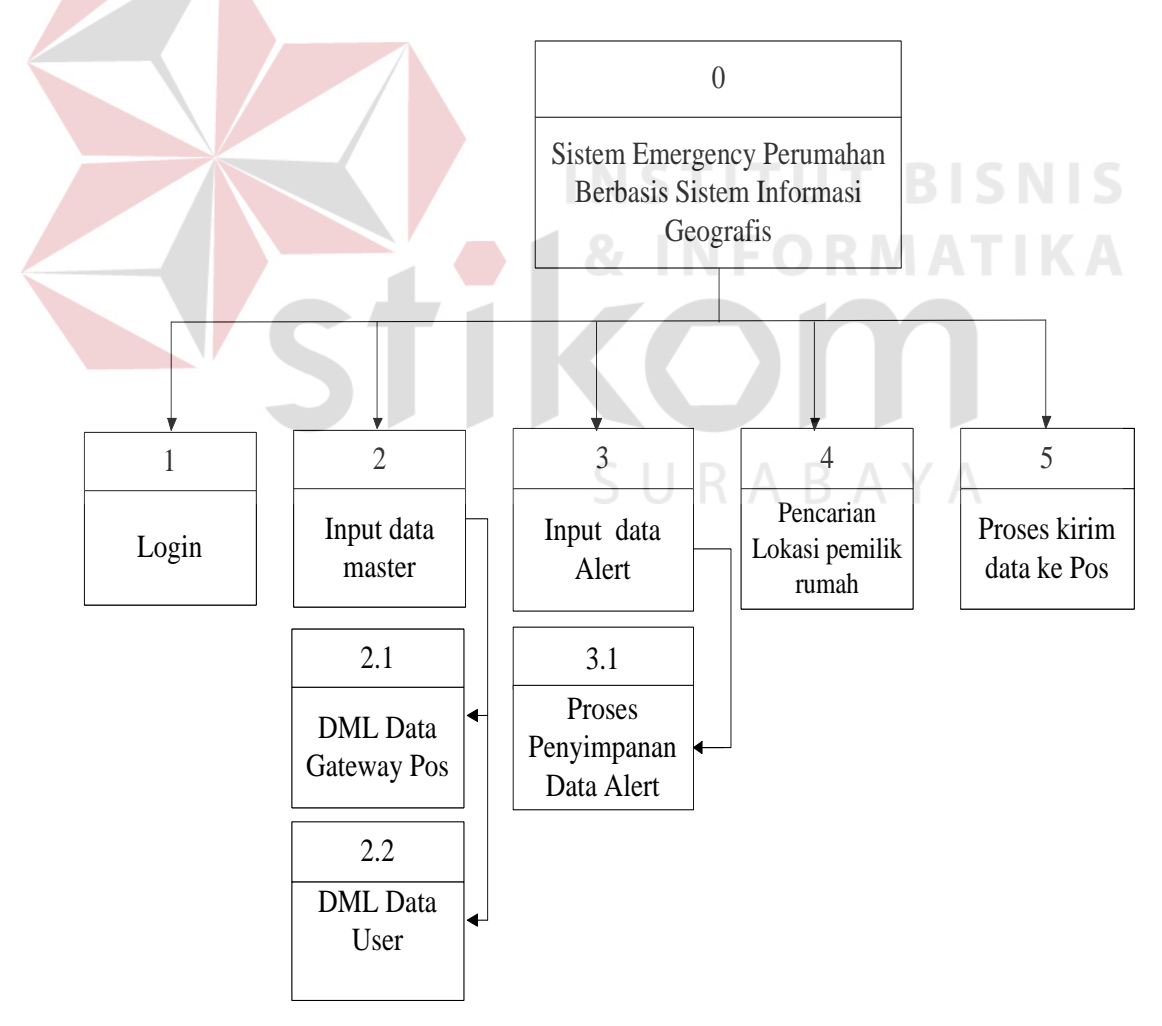

Gambar 3.7 HIPO GIS untuk Sistem Emergency Perumahan

#### **B. Context Diagram**

*Contect diagram* merupakan diagram pertama dalam rangkaian suatu DFD yang menggambarkan entitas-entitas yang berhubungan dengan suatu sistem.*Context diagram* untuk Sistem emergency perumahan berbasis Sistem Informasi Geografis (SIG) dapat dilihat pada Gambar 3.8.

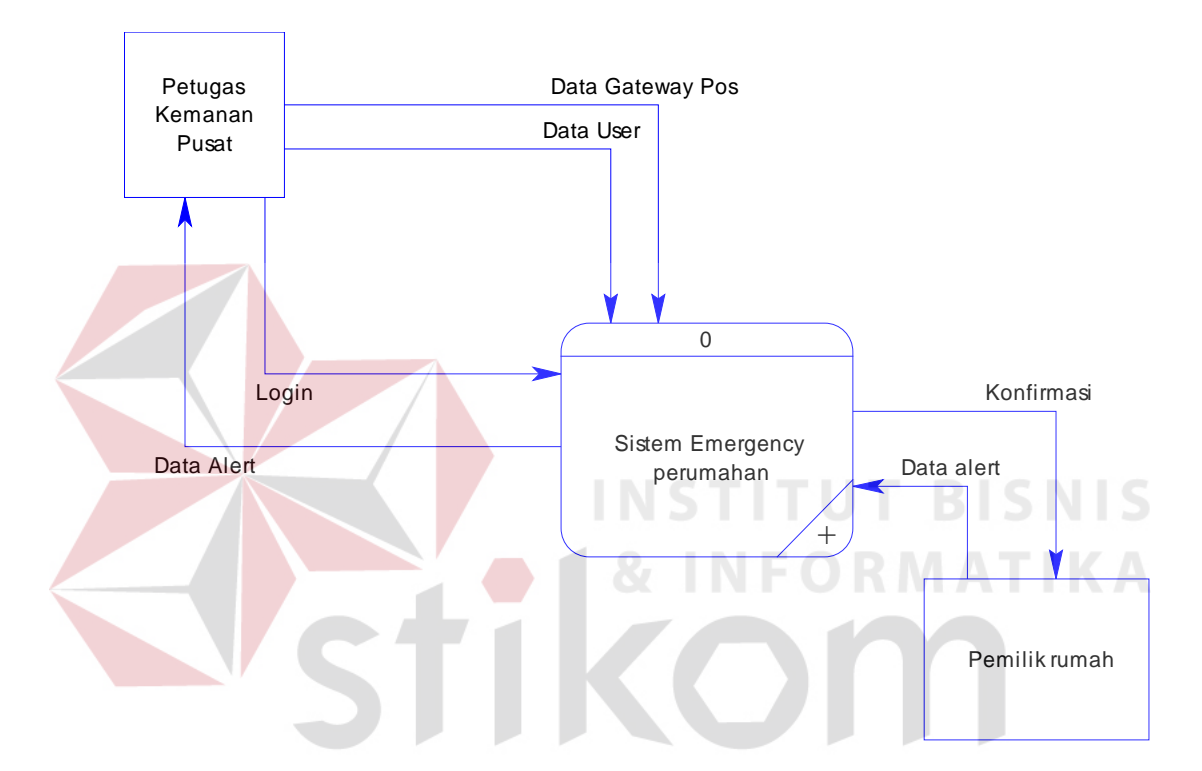

Gambar 3.8 Context Diagram Sistem Emergency Perumahan Berbasis SIG

Pada Context Diagram diatas terdapat 2 (dua) buah *external entity* yaitu, *entity* Petugas Pos Pusat dan *entity*Pemilik rumah. Sistem kerja dapat dijelaskan sebagai berikut:

- a. *Entity*Petugas Pos Pusat memberikan 3 (tiga) inputan yaitu data Gateway pos, data user, dan login. Lalu dari proses entity Petugas Pos Pusat menerima informasi berupa data alert.
- b. *Entity* Pemilik rumahmengirim pesan data alert dan memperoleh konfirmasi dari sistem.

#### **C1. DFD Level 0 Sistem Emergency Perumahan Berbasis SIG**

Pada DFD Level 0 seperti gambar 3.9 memiliki 5 (lima) sub proses, yaitu proses login, proses input Gateway Pos, proses input data User, proses pencarian lokasi, proses pengiriman pesan alert. Dan juga terlihat ada 5 (lima) tabel yang dibuat dalam SQL Server 2005, yaitu tabel user, tabel Gateway Pos penjaga, tabel Data Alert, tabel master pemilik rumah, dan tabel Peta. Untuk sistem kerja pada diagram level 1 akan dijelaskan selanjutnya.

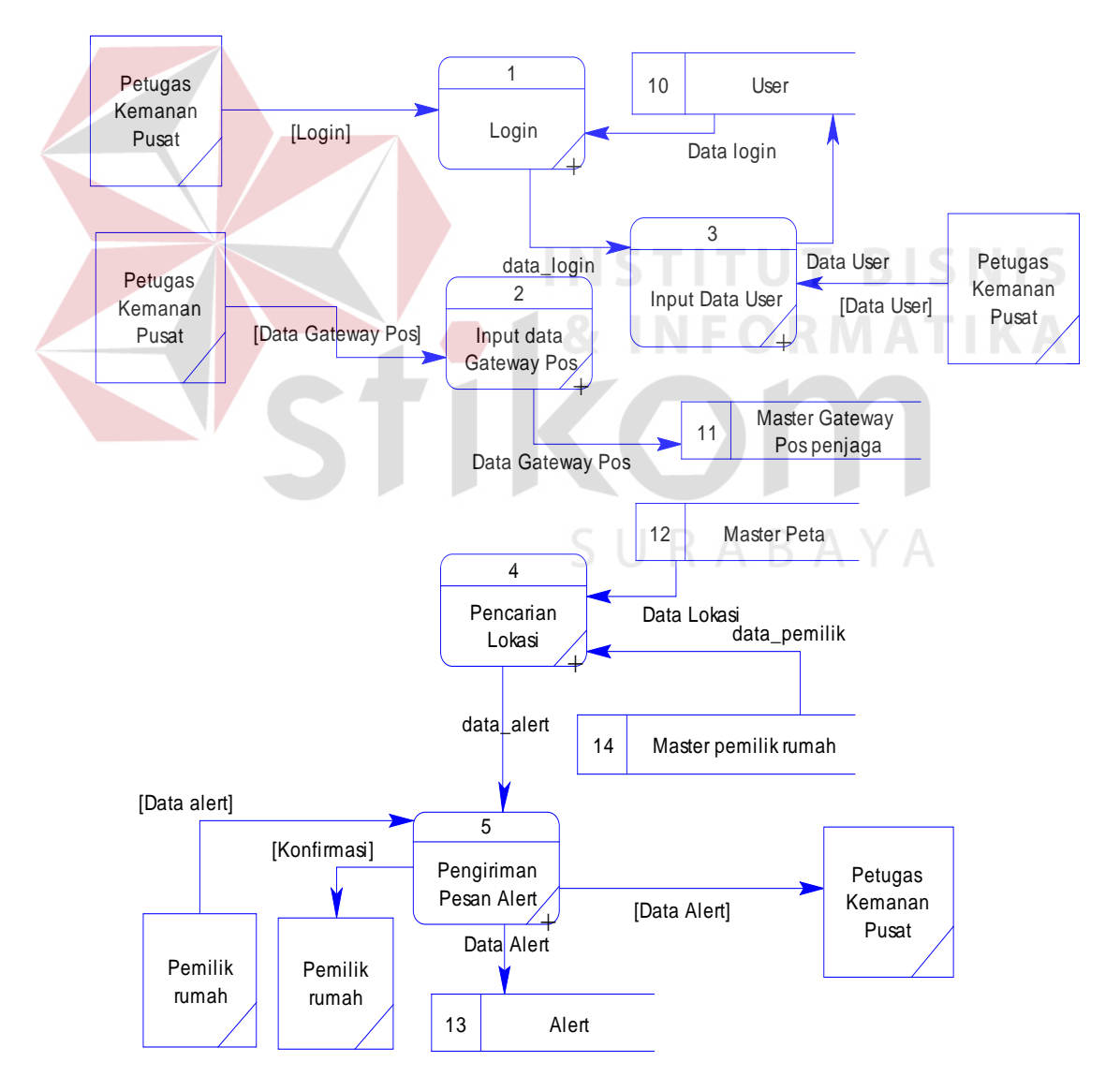

Gambar 3.9 DFD Level 0 Sistem Emergency Perumahan Berbasis SIG

#### **C2. DFD Level 1 Proses Login**

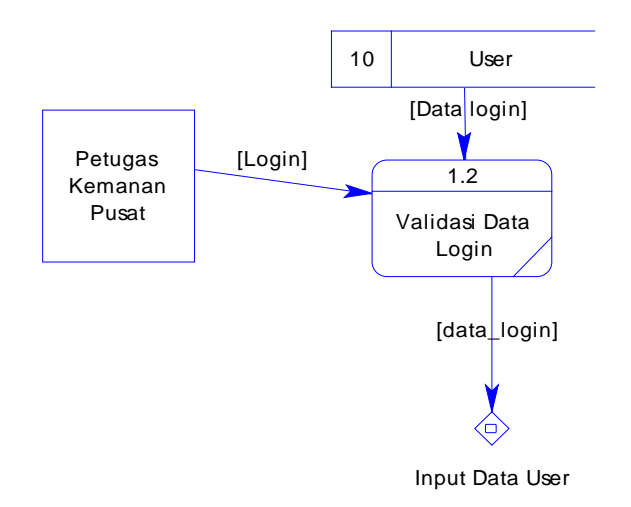

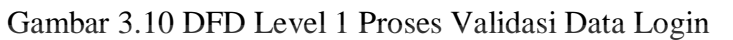

Untuk validasi data login, Petugas Pos Pusat memeberikan data login yang akan divalidasi dengan menyesuaikan tabel User.

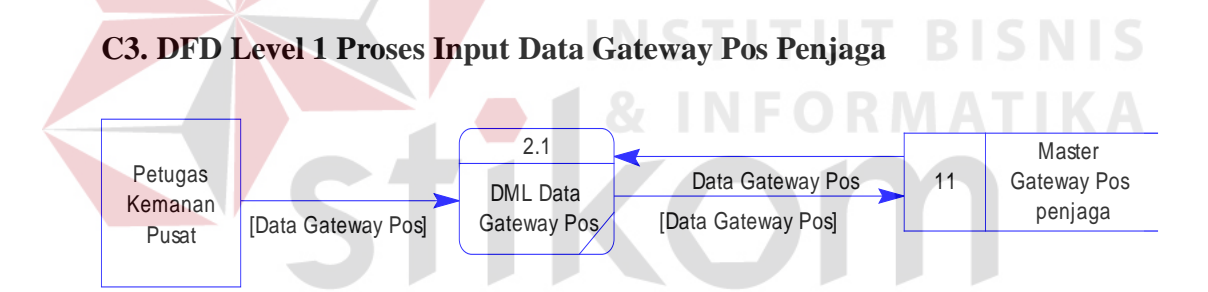

Gambar 3.11 DFD Level 1 Proses Input Data Gateway Pos Penjaga

## **C4.DFD Level 1 Proses Input Data User**

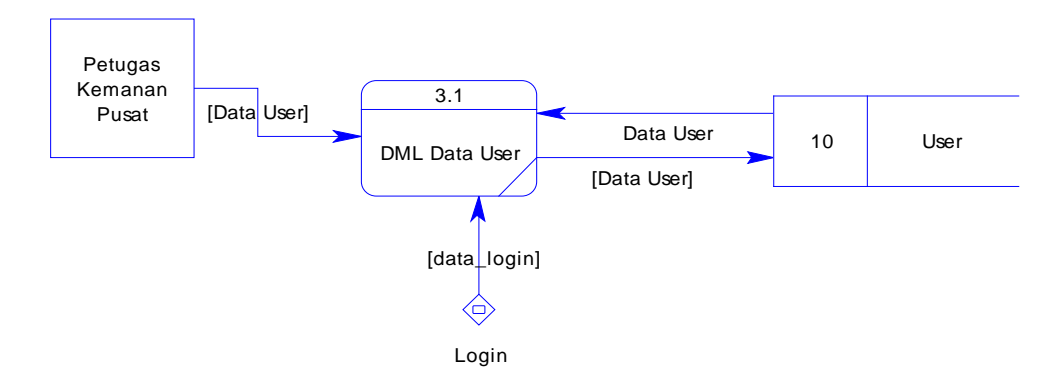

Gambar 3.12 DFD Level 1 Proses Input Data User

#### **C5. DFD Level 1 Proses Pencarian Lokasi**

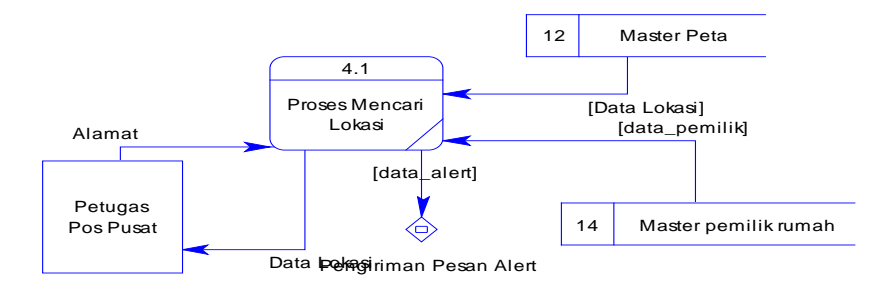

Gambar 3.13 Level 1 Proses Pencarian Lokasi

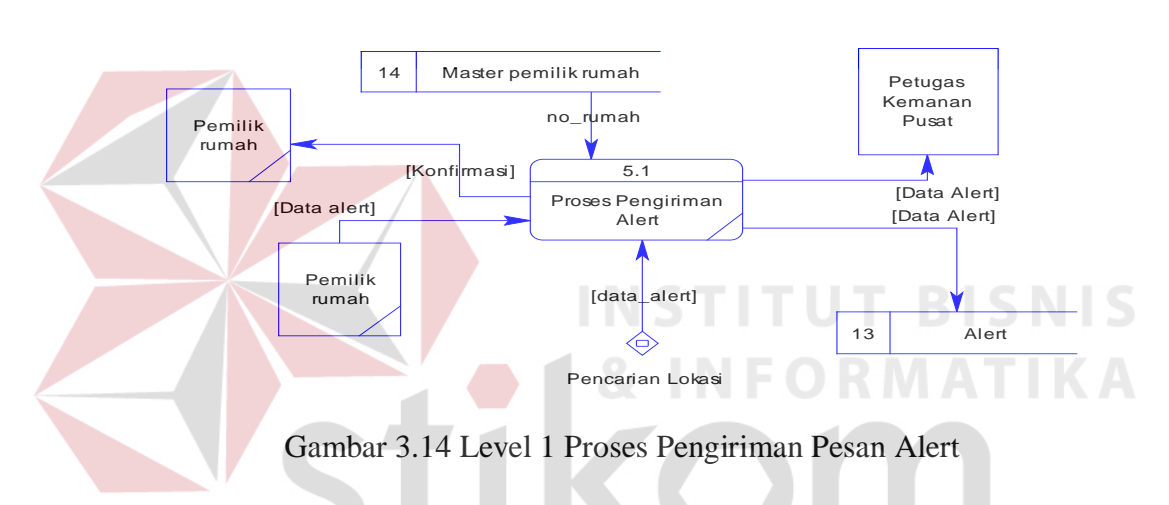

#### **C6. DFD Level 1 Proses Pengiriman Pesan Alert**

**3.3 Entity Relationship Diagram (ERD)**

ERD dalam bentuk *Conceptual Data Model* (CDM) menjelaskan

hubungan antar *entity* secara konsep seperti yang terlihat pada gambar 3.15

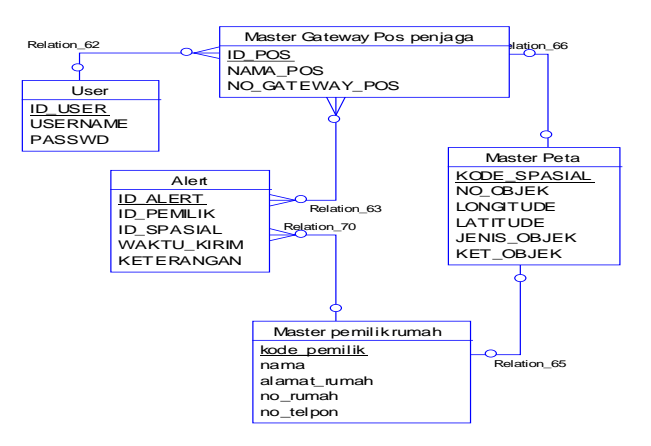

Gambar 3.15 Conceptual Data Model GIS untuk Emergency perumahan

Dengan men-*generate* ERD dalam bentuk CDM, maka dihasilkan ERD dalam bentuk Physical Data Model (PDM) yang menjelaskan hubungan antar entity secara fisik seperti yang terlihat pada gambar 3.16

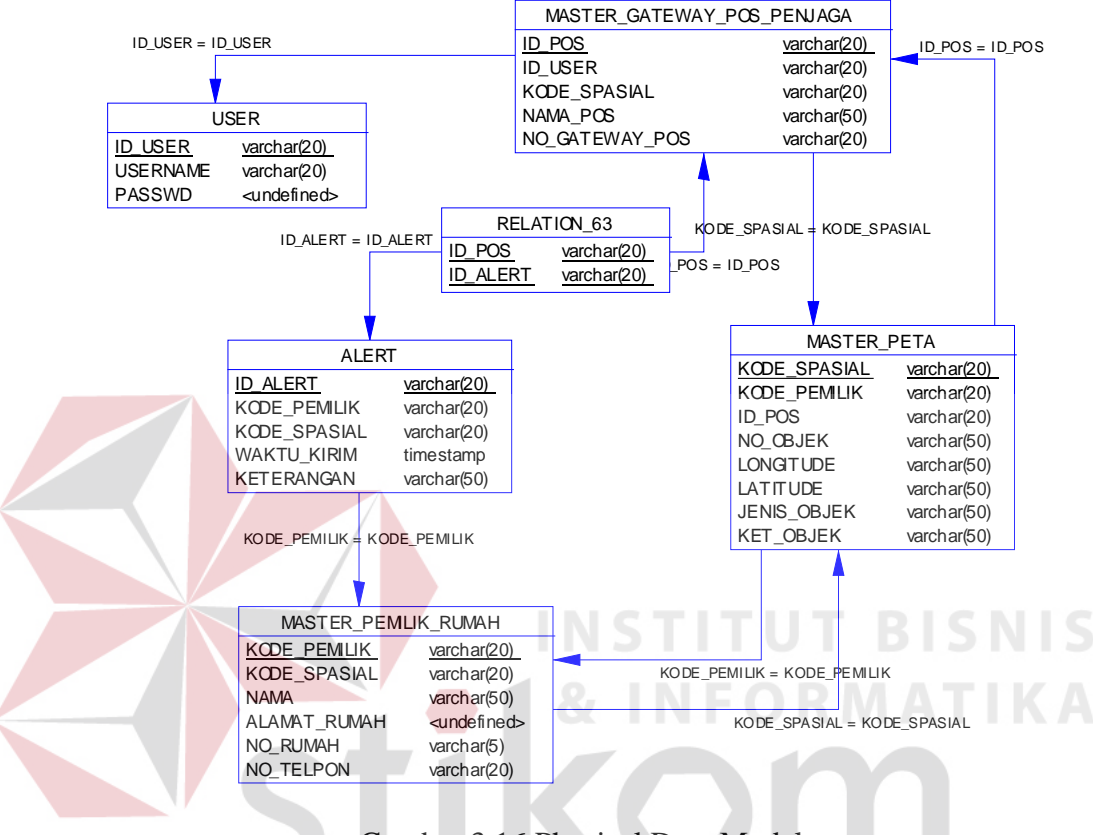

Gambar 3.16 Physical Data Model

Dari gambar ERD dalam bentuk PDM dapat dijelaskan tabel-tabel yang akan digunakan pada Sistem emergency perumahansebagai berikut:

- a. Tabel USER digunakan unutk menyimpan data-data login user.
- b. Tabel MASTER GATEWAY POS PENJAGA digunakan untuk menyimpan data Gateway Pos penjaga
- c. Tabel ALERT digunakan untuk menyimpan data pesan alert setiap kejadian.
- d. Tabel MASTER PETA digunakan untuk menyimpan data peta.
- e. Tabel MASTER PEMILIK RUMAH digunakan menyimpan data pemilik rumah.

## **3.4 Struktur Database**

Setelah melewati tahap perancangan sistem maka dapat dibuat struktur database dengan mengacu pada *Physical Data Model* (PDM). Berikut akan dijelaskan struktur database tersebut:

a. Database User

Nama Tabel : USER

Fungsi : Untuk menyimpan data-data User

Primary Key : USER\_ID

Foreign Key : -

Tabel 3.1 Tabel User

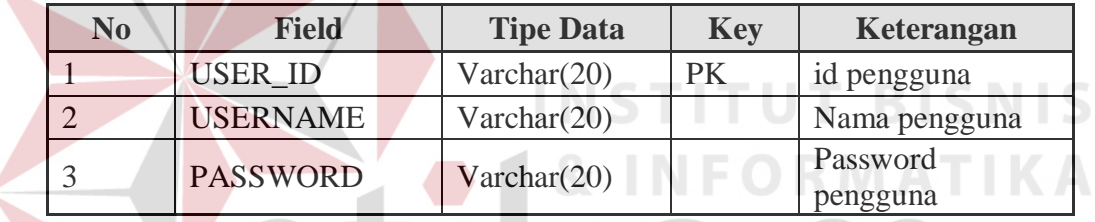

b. Database Gateway Pos Penjaga

Nama Tabel : MASTER\_GATEWAY\_POS\_PENJAGA

Fungsi : Untuk menyimpan Gateway Pos penjaga

Primary Key : ID\_POS

Foreign Key :ID\_USER, KODE\_SPASIAL

Tabel 3.2 Tabel Gateway Pos Penjaga

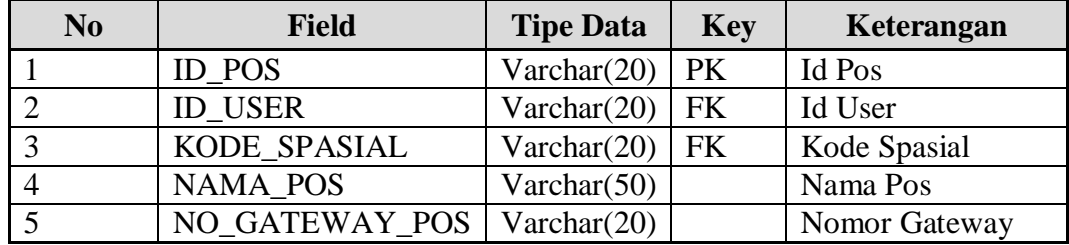

c. Database Pemilik Rumah

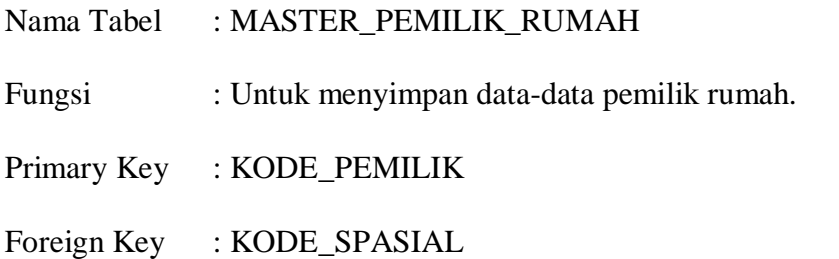

Tabel 3.3 Tabel Data Pemilik Rumah

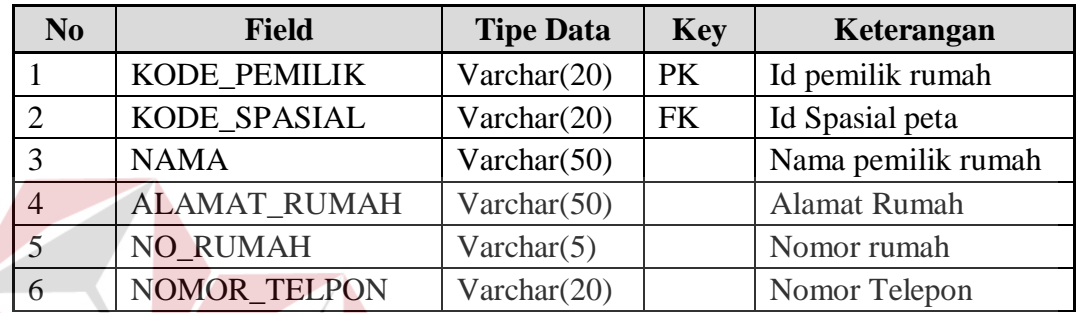

**INSTITUT BISNIS** 

d. Database Alert

Nama Tabel : ALERT

Fungsi : Untuk menyimpan data-data alert.

Primary Key : ID\_ALERT

Foreign Key : KODE\_PEMILIK,KODE\_SPASIAL

#### Tabel 3.4 Tabel Alert

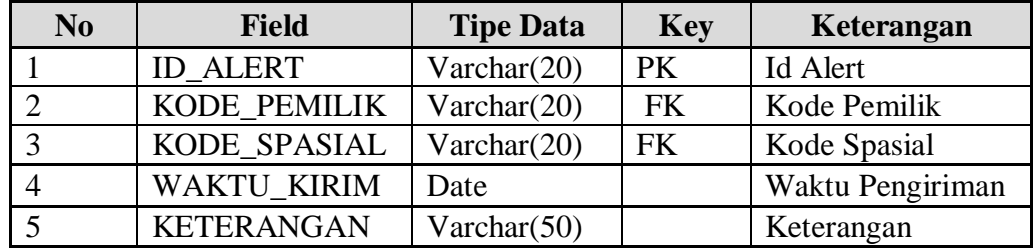

e. Database Master Peta

Nama Tabel : MASTER\_PETA

Fungsi : Untuk menyimpan data peta.

Primary Key :KODE\_SPASIAL

## Foreign Key : KODE\_PEMILIK, ID\_POS

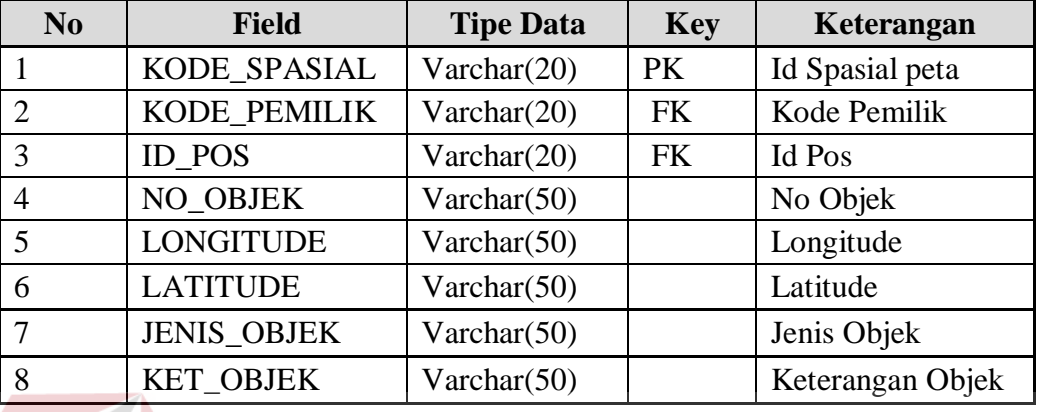

## Tabel 3.5 Tabel Master Peta

## **3.5 Desain Input Output**

Pembuatan tampilan sangat diperlukan agar user dapat berinteraksi dengan aplikasi, sehingga dibutuhkan perancangan secara detil mengenai tampilan aplikasi berdasarkan informasi yang ditampilkan.

# **3.5.1 Desain Form Utama**

Desain Form Utama adalah form yang muncul saat kita mulai menjalankan program. Pada form ini terdapat 2 (dua) menu yaitu:

- 1. Menu File yaitu digunakan untuk melakukan Login dan Exit dalam menggunakan aplikasi.
- 2. Menu Report yaitu menu untuk menuju ke form laporan.

Form ini adalah form utama dari keseluruhan sistem. Pada form ini akan ditampilkan peta yang bersal dari layer-layer yang sudah disediakan. Untuk penjelasan lebih lengkapnya dapat melihat pada gambar 3.17

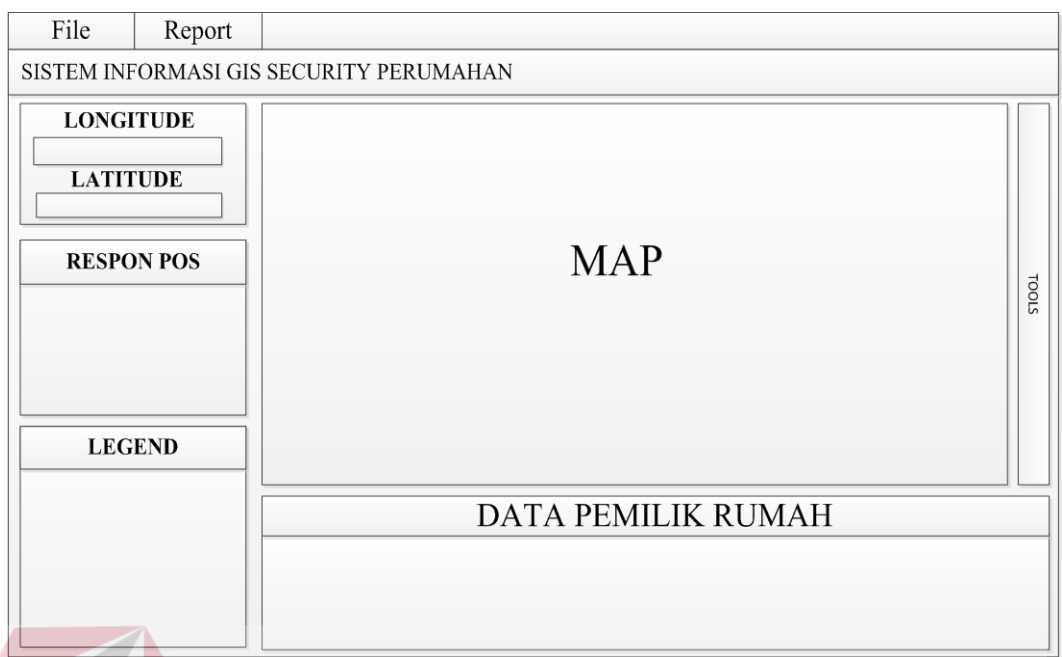

Gambar 3.17 Desain Form Utama

Untuk fungsi-fungsi tiap objek menu form utama terdapat pada Tabel 3.6

**INSTITUT BISNIS** 

dibawah ini.

# Tabel 3.6 Fungsi Objek Form Utama

i.

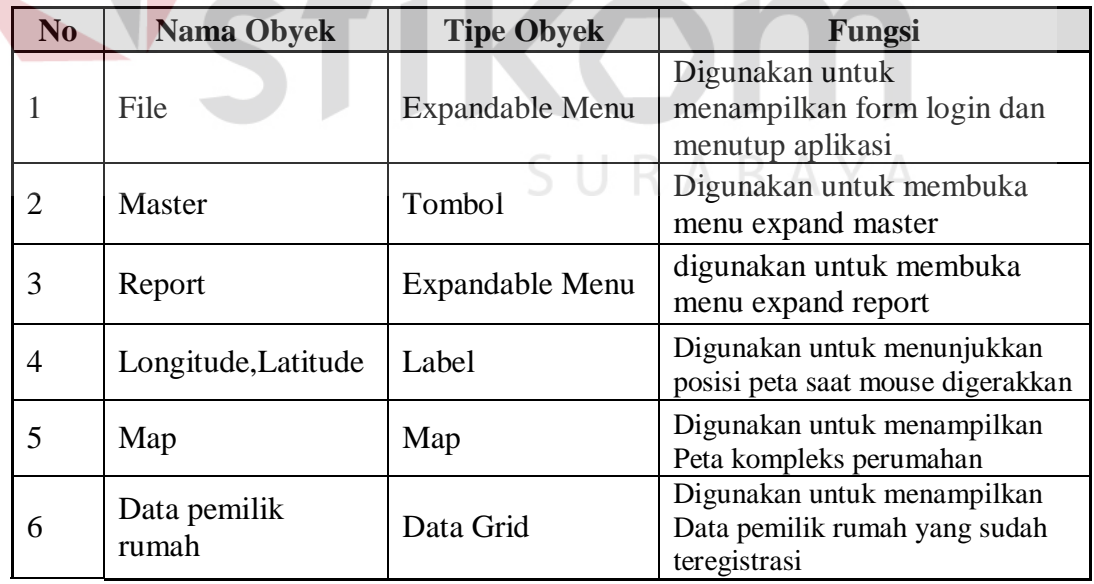

#### **3.5.2 Desain Form Login**

Desain Form Login adalah form yang muncul saat tombol menu login ditekan. Pada Form Login *user* diminta memasukkan *username* dan *Password* seperti diurakan pada gambar 3.18

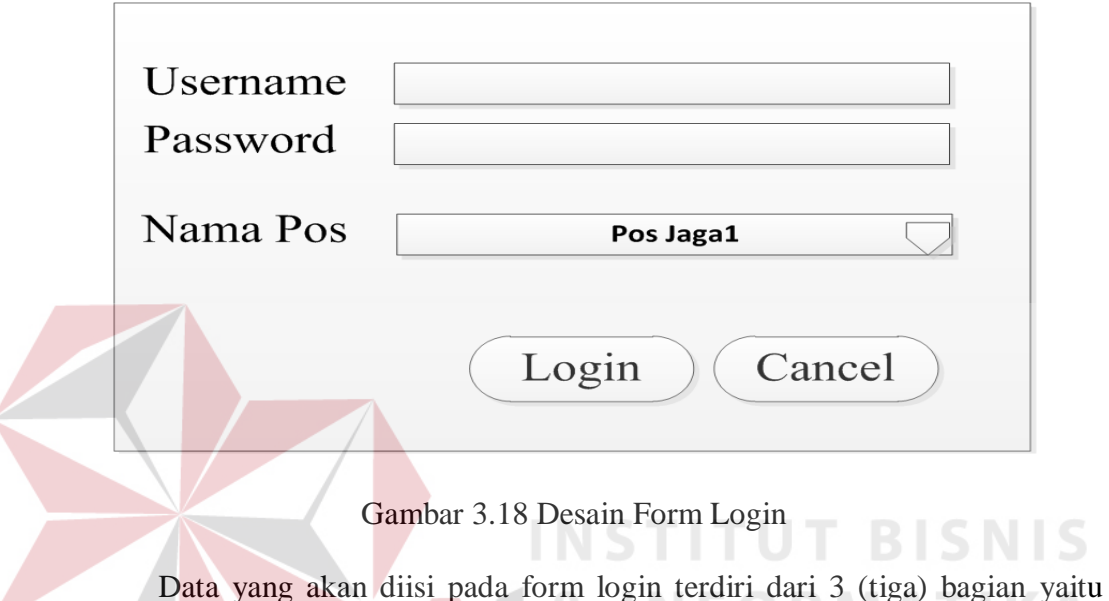

Username, password, dan nama Pos. Fungsi-fungsi objek dalam desain form login dapat dilihat pada tabel 3.7.

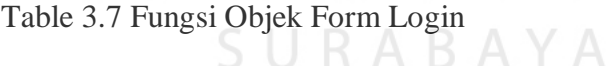

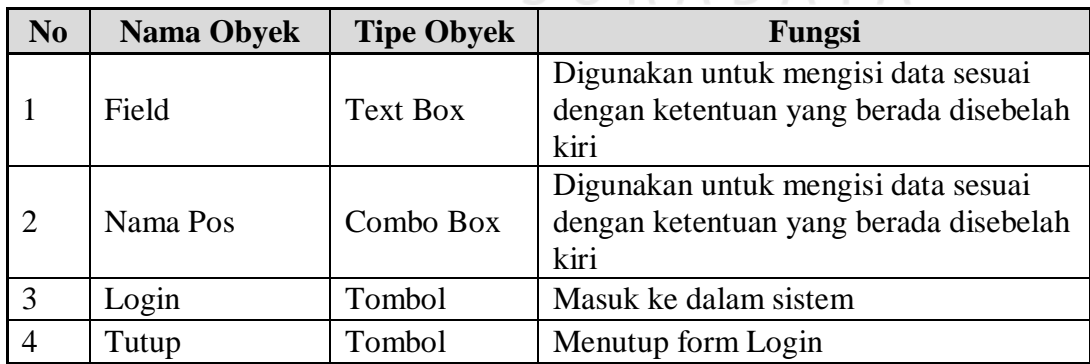

Setelah melakukan login user dapat mengakses expandable menu yang

tersedia adapun menu-menu tersebut diuraikan sebagai berikut:

a. Expandable Menu File

Pada menu ini terdapat 2 (dua) sub menu yaitu:

- Logout yaitu digunakan untuk logout dan login sesuai otoritas user yang digunakan sebagai pihak pengguna untuk menggunakan aplikasi sesuai dengan hak aksesnya.

- Exit yaitu digunakan untuk menutup aplikasi.

b. Expandable Menu Report

Pada menu ini terdapat 1 (satu) submenu yaitu sub menu laporan untuk menampilkan laporan setiap kejadian.

## **3.5.3 Desain Form Maintenace Pos Penjaga**

Desain Form Maintenance Pos Penjaga digunakan untuk meng-*input*-kan data Pos penjaga yang akan digunakan. Tombol daftar pos berfungsi untuk menyimpan data Pos penjaga yang akan digunakan ke database. Dan untuk tombol tutup digunakan untuk menutup form Maintenance Pos Penjaga. Tampilan desain Form Maintenance Pos Penjaga dapat dilihat pada gambar 3.19

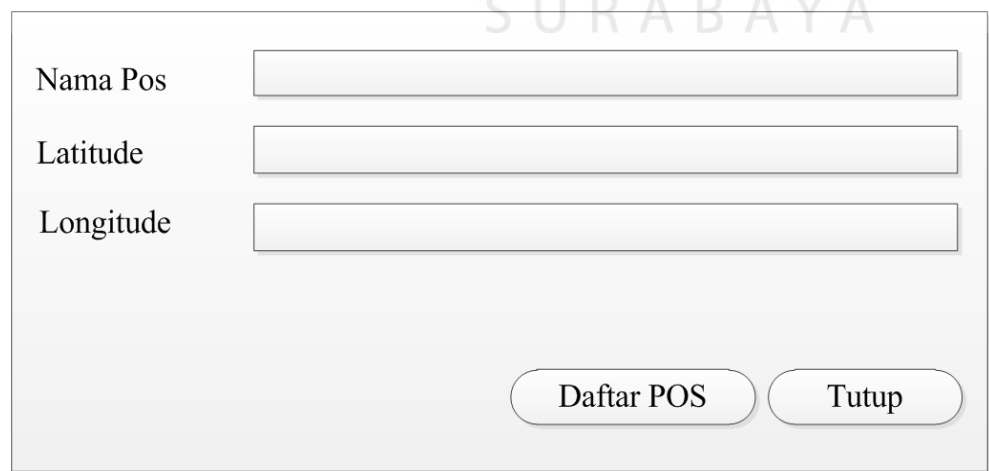

Gambar 3.19 Desain Form Registrasi Pos Penjaga

Adapun fungsi-fungsi objek dalam desain form Maintenace Pos penjaga dapat dilihat pada tabel 3.8.

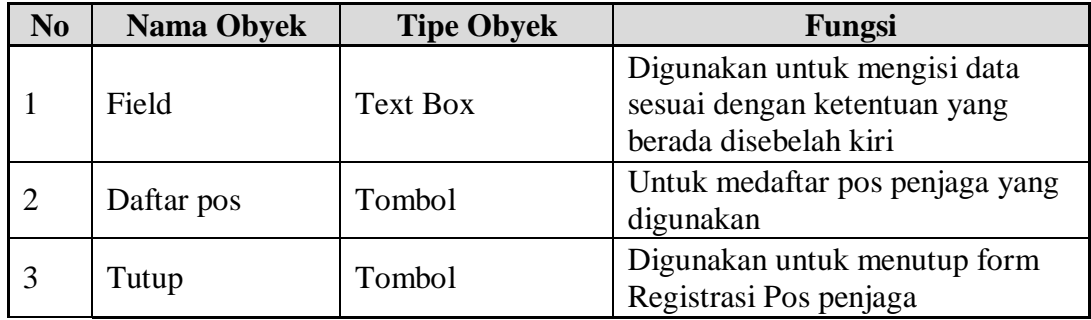

Tabel 3.8 Fungsi Objek Form Maintenace Pos Penjaga

## **3.5.4 Desain Form User**

Desain Form User digunakan untuk *maintenance user*. Didalam Form User terdapat inputan yang digunakan untuk menambah User data dan mengubah data User. Untuk menampilkan inputan yaitu dengan cara menekan gridview data yang bersesuaian. Untuk desain Form User pada aplikasi bisa dilihat pada Gambar 3.20.

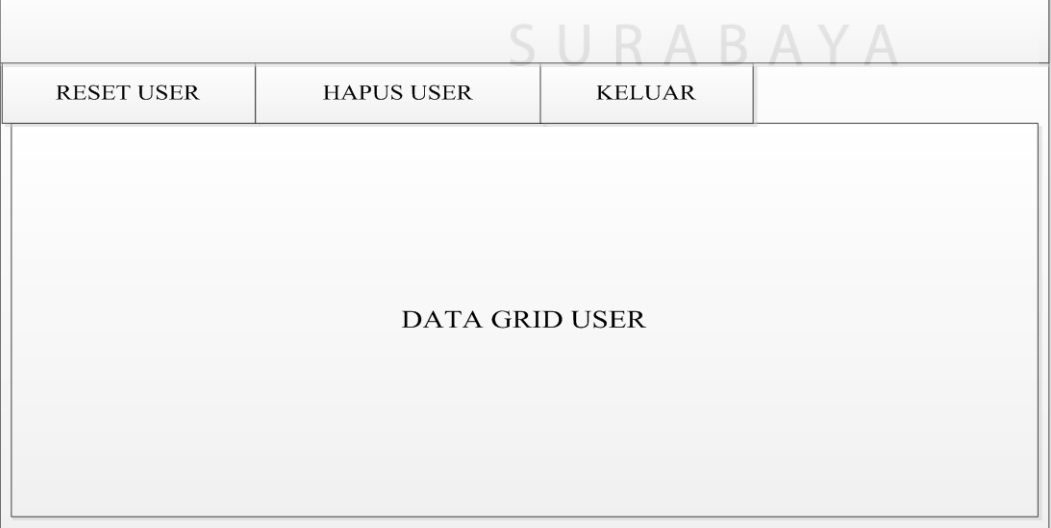

Gambar 3.20Desain Form User

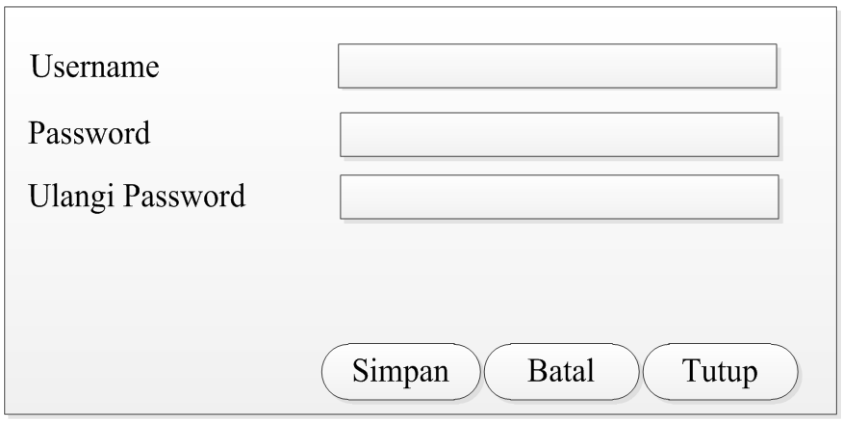

Gambar 3.21 Desain Form Manipulasi User

Adapun fungsi-fungsi objek dalam desain form registrasi Pos penjaga

dapat dilihat pada tabel 3.9

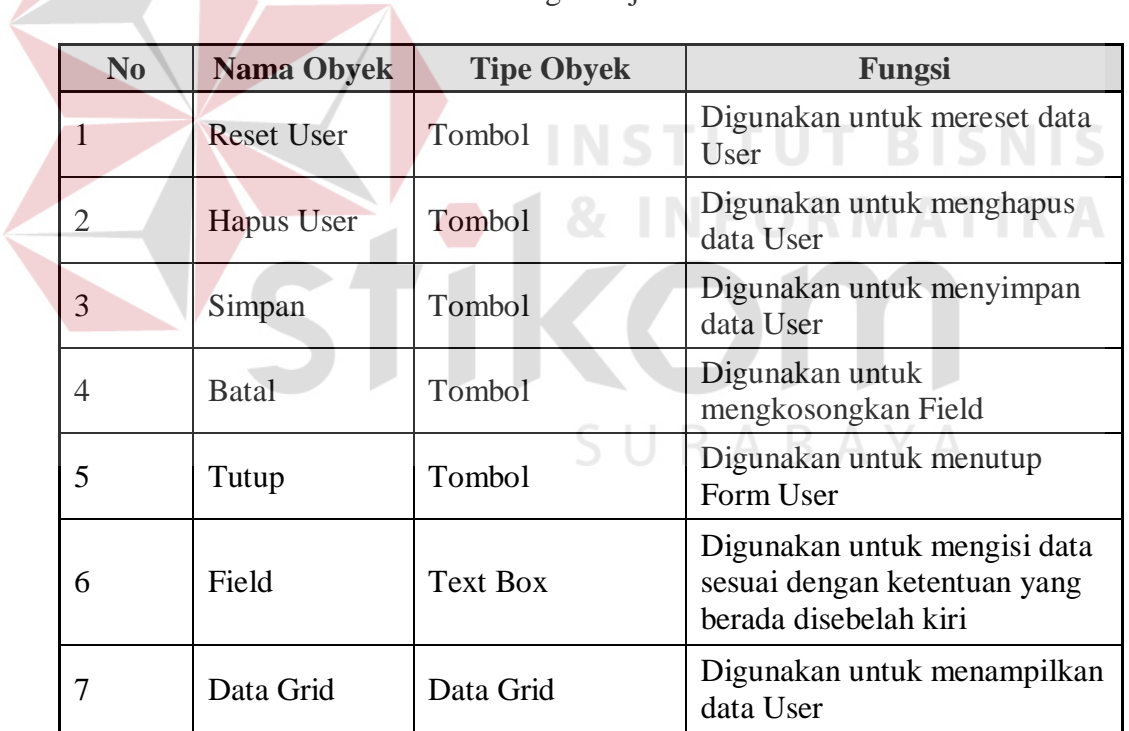

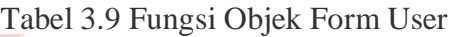

# **3.5.5 Desain Form RegistrasiKeamanan Rumah**

Desain Form Keamanan Pemilik Rumah digunakan untuk *maintenance*  data keamanan lokasi Pemilik Rumah. Didalam Form Keamanan Rumah terdapat inputan yang digunakan untuk menambah data lokasi dan mengubah data Lokasi. Untuk desain Form Maintenance Pemilik Rumah pada aplikasi bisa dilihat pada Gambar 3.22.

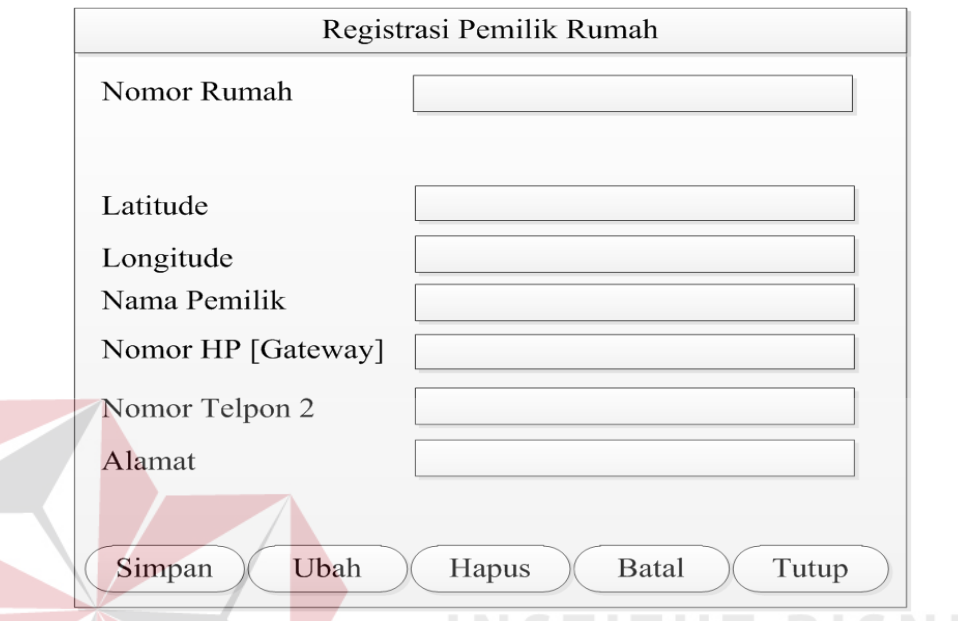

Gambar 3.22 Desain Form Registrasi Pemilik Rumah

Adapun fungsi-fungsi objek dalam desain form Maintenace Pos penjaga dapat dilihat pada tabel 3.10.

Tabel 3.10 Fungsi Objek Form Maintenace Pemilik Rumah

| No             | <b>Nama Obyek</b> | <b>Tipe Obyek</b> | Fungsi                                                                                |  |
|----------------|-------------------|-------------------|---------------------------------------------------------------------------------------|--|
|                | Field             | <b>Text Box</b>   | Digunakan untuk mengisi data<br>sesuai dengan ketentuan yang<br>berada disebelah kiri |  |
| $\overline{2}$ | Simpan            | Tombol            | Digunakan untuk menyimpan data<br>Registrasi pemilik rumah                            |  |
| 3              | Ubah              | Tombol            | Digunakan untuk mengubah data<br>Registrasi pemilik rumah                             |  |
| $\overline{4}$ | Hapus             | Tombol            | Digunakan untuk menghapus data<br>Registrasi pemilik rumah                            |  |
| 5              | Batal             | Tombol            | Digunakan untuk mengkosongkan<br>Field                                                |  |
| 6              | Tutup             | Tombol            | Digunakan untuk menutup form<br>Registrasi pemilik rumah                              |  |

#### **3.5.6 Desain Form PencarianLokasi Pemilik Rumah**

Desain Form cari lokasi pemilik rumah digunakan untuk melakukan pencarian alamat pemilik rumah. Didalam Form pencarian lokasi pemilik rumah terdapat inputan yaitu inputan yang sesuai dengan combo box pencarian. Untuk desain form pencarian lokasi pemilik rumah pada aplikasi bisa dilihat pada Gambar 3.23

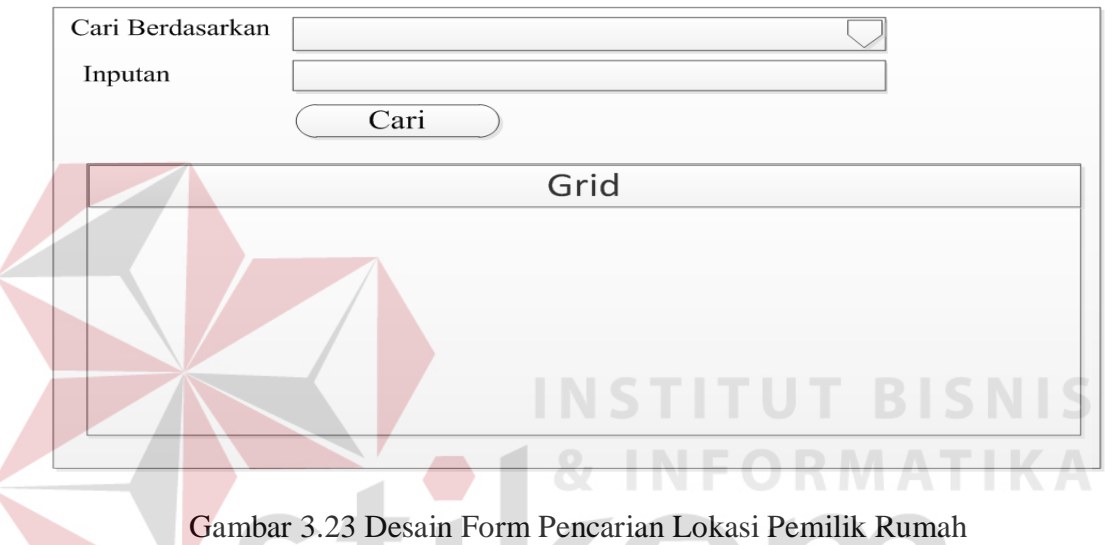

Adapun fungsi-fungsi objek dalam desain form pencarian lokasi pemilik

SURABAYA

rumah dapat dilihat pada tabel 3.11.

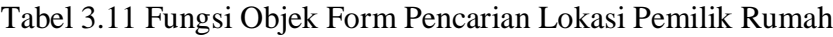

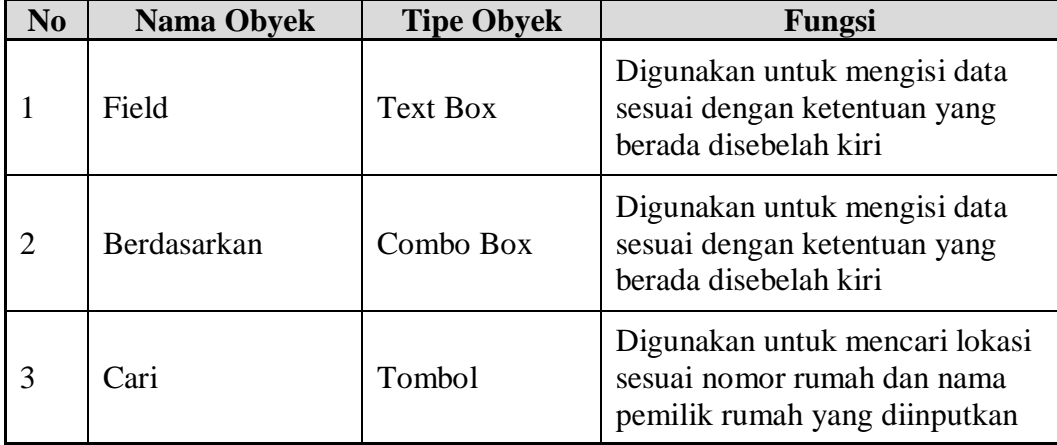

#### **3.5.7 Desain Form Alert**

Desain Form Alert digunakan untuk menampilkan data alert yang sudah dikirimkan oleh pelapor. Form ini tampil ketika pelapor melakukan *request* kepada Pos pusat penjaga melalui pesan alert, lalu map yang terdapat di pos pusat penjaga akan menyala dan menampilkan form alert yang berisi data lokasi pemilik rumah atau pelapor yang melakukan *request*. Tampilan desain Form Alert diuraikan pada gambar 3.24.

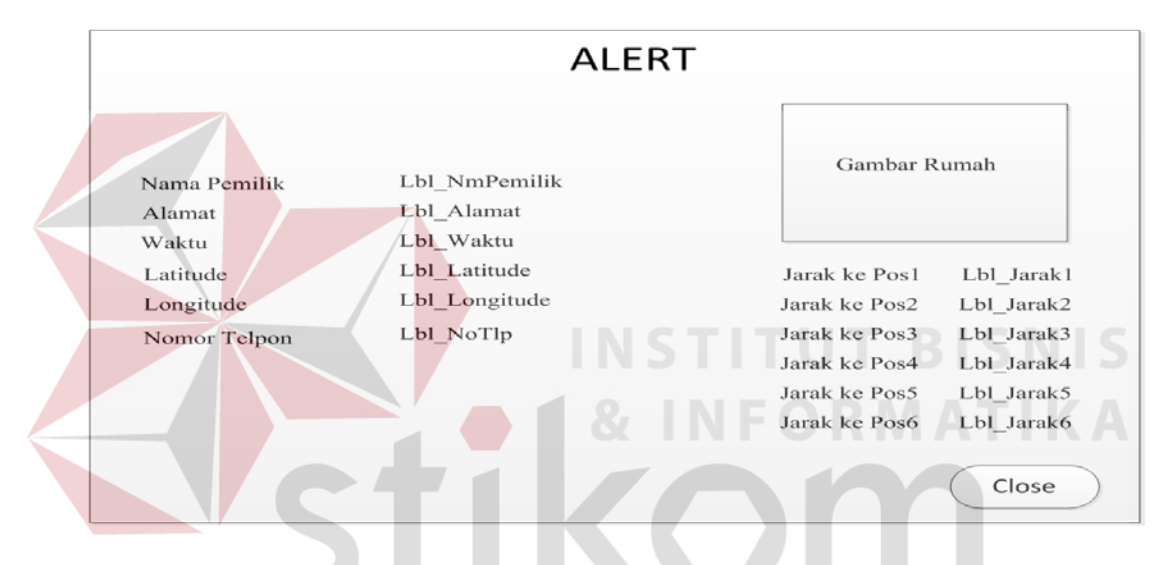

Gambar 3.24 Desain Form Alert

Pada form Alert terdapat informasi data pelapor dan informasi jarak lokasi rumah pelapor dengan pos penjaga keamanan. Informasi jarak digunakan untuk mengetahui jarak pos penjaga mana yang paling terdekat dengan lokasi rumah pelapor. Tombol closedigunakan untuk menutup form alert. Adapun fungsi-fungsi objek dalam desain form alert dapat dilihat pada tabel 3.12.

Tabel 3.12 Fungsi Objek Form Alert

| N <sub>0</sub> | <b>Nama</b><br><b>Obvek</b> | <b>Tipe Obyek</b> | Fungsi                                                                |
|----------------|-----------------------------|-------------------|-----------------------------------------------------------------------|
|                | Label                       | Label             | Untuk menampilkan data sesuai<br>ketentuan yang berada disebelah kiri |
|                | Close                       | Tombol            | Digunakan untuk menutup form Alert                                    |

## **3.5.8 Desain Form Laporan**

Desain Form Laporan digunakan untuk menampilkan data hasil dari alert yang sudah diproses. Untuk desain form laporan pada aplikasi bisa dilihat pada gambar 3.25.

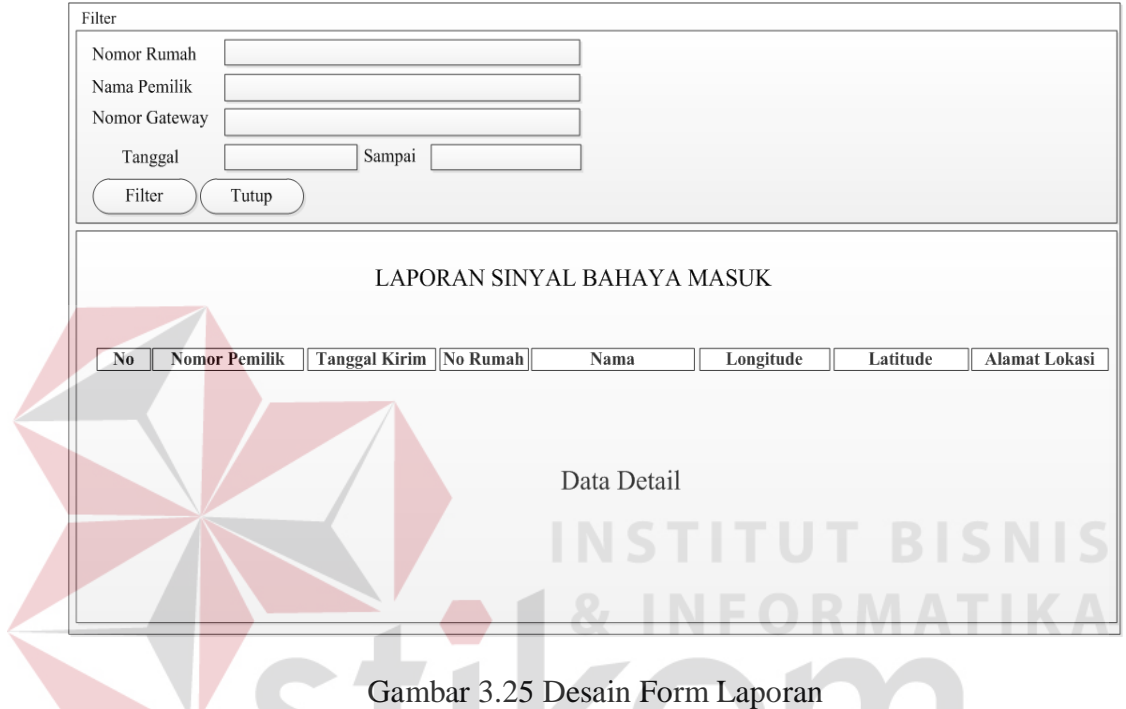

Adapun fungsi-fungsi objek dalam desain form laporan dapat dilihat pada

SURABAYA

```
tabel 3.13.
```
# Tabel 3.13 Fungsi Objek Form Laporan

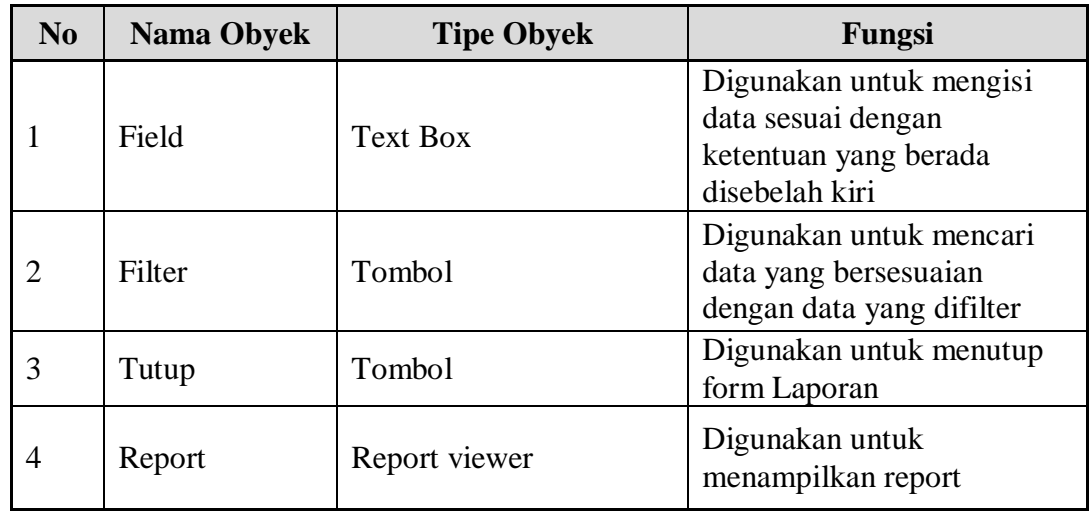

#### **3.6 Desain Uji Coba**

Desain uji coba bertujuan untuk memastikan bahwa aplikasi yang telah dibuat sesuai dengan kebutuhan, hasil atau tujuan yang diharapkan. Kekurangan atau kelemahan pada aplikasi ini akan dievaluasi sebelum diimplementasikan secara nyata.

Desain uji coba fitur dasar sistem ini dilakukan dengan menggunakan *Black Box Testing* dimana aplikasi akan diuji dengan melakukan berbagai uji coba untuk membuktikan bahwa aplikasi yang telah dibuat telah sesuai dengan tujuan yang akan dicapai.

## **3.6.1 Desain Uji Coba Fitur Login**

Proses login dilakukan dengan cara memasukkan *username*,*password*pengguna, dan nama Pos. Berdasarkan *username* dan *password* pengguna ini akan diketahui hak *user* masing-masing apakah aplikasi digunakan admin pusat pos penjaga pos. Data login yang digunakan terlihat pada Tabel 3.14.

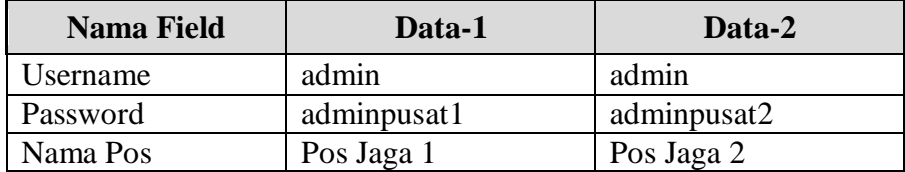

Tabel 3.14 Data User Untuk Desain Uji Coba

Tabel 3.15 Test Case Login

| <b>Test</b><br><b>Case ID</b> | Tujuan                                  | Input                           | <b>Output Diharapkan</b>                        |
|-------------------------------|-----------------------------------------|---------------------------------|-------------------------------------------------|
|                               | Deskripsi username<br>danpassword valid | Memasukkan data-1<br>dan data-2 | Form Login tertutup<br>dan semua menu<br>muncul |

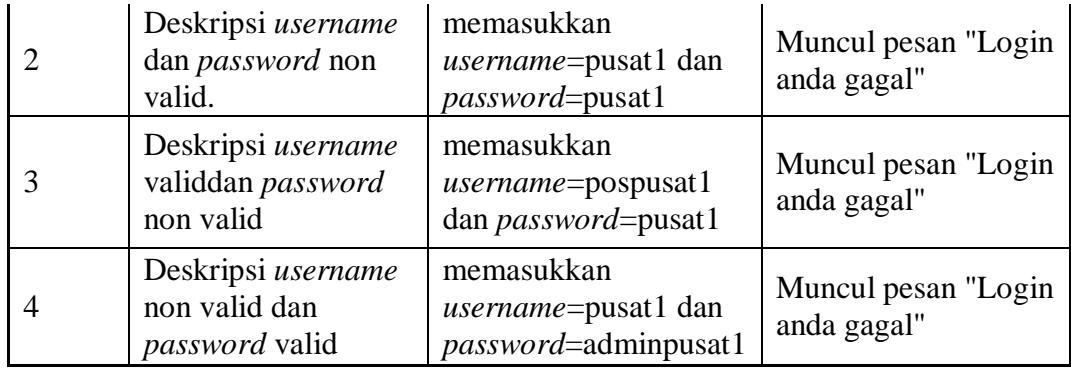

## **3.6.2 Desain Uji Coba Fitur Maintenace Pos Penjaga**

Proses manipulasi Maintenance Pos penjaga adalah proses penyimpanan untuk data baru seputar data pos penjaga. Proses Uji coba pada form ini bertujuan untuk mengetahui dan menentukan keberhasilan dari fungsi-fungsi objek. Data registrasi pos penjaga yang digunakan terlihat pada Tabel 3.16.

Tabel 3.16 Data Maintenance Pos Penjaga Untuk Desain Uji Coba

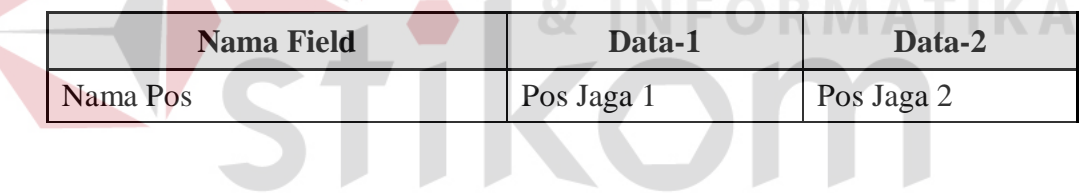

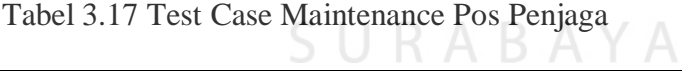

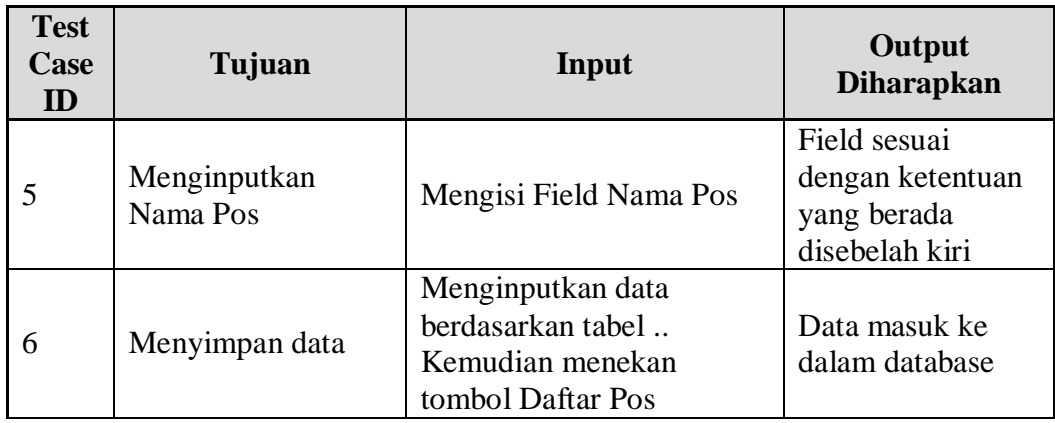

## **3.6.3 Desain Uji Coba Fitur Manipulasi Data User**

Proses manipulasi data user adalah proses manipulasi untuk otoritas user. Proses Uji coba pada form ini bertujuan untuk mengetahui dan menentukan keberhasilan dari fungsi-fungsi objek. Data user yang digunakan terlihat pada Tabel 3.18.

Tabel 3.18 Data User Untuk Desain Uji Coba

| <b>Nama Field</b> | Data-1      | Data-2      |
|-------------------|-------------|-------------|
| Username          | admin       | admin       |
| Password          | adminpusat1 | adminpusat2 |
| Ulangi Password   | adminpusat1 | adminpusat2 |

| <b>Test</b><br><b>Case</b><br>ID | Tujuan                          | <b>Input</b>                                                                | <b>Output Diharapkan</b>                                       |  |
|----------------------------------|---------------------------------|-----------------------------------------------------------------------------|----------------------------------------------------------------|--|
| 7                                | Menginputkan<br><b>Username</b> | Mengisi Field<br>Username                                                   | Field sesuai dengan<br>ketentuan yang berada<br>disebelah kiri |  |
| 8                                | Menginputkan<br>Password        | Mengisi Field<br>Password                                                   | Field sesuai dengan<br>ketentuan yang berada<br>disebelah kiri |  |
| 9                                | Menginputkan<br>ulang Password  | Mengisi Field<br>Password                                                   | Field sesuai dengan<br>ketentuan yang berada<br>disebelah kiri |  |
| 10                               | Menyimpan data                  | Menginputkan data<br>berdasarkan tabel<br>Kemudian menekan<br>tombol Simpan | Data masuk ke dalam<br>database                                |  |
| 11                               | Membatalkan<br>penyimpanan data | Menginputkan data<br>berdasarkan tabel<br>Kemudian menekan<br>tombol Batal  | Field kembali seperti<br>semula                                |  |
| 12                               | Merubah data                    | Menekan data yang<br>bersesuaian pada<br>Gridview                           | Menampilkan Form edit<br>user                                  |  |
| 13                               | Tutup                           | Menekan tombol<br>Tutup                                                     | Form User menutup                                              |  |

Tabel 3.19 Test Case Data User

## **3.6.4 Desain Uji Coba Fitur Manipulasi Registrasi Pemilik Rumah**

Proses manipulasi Maintenance Pemilik Rumah adalah proses manipulasi untuk registrasi lokasi pemilik rumah. Proses Uji coba pada form ini bertujuan untuk mengetahui dan menentukan keberhasilan dari fungsi-fungsi objek. Data pemilik rumah yang digunakan terlihat pada Tabel 3.20.

**Nama Field Data-1 Data-2** ID PH000000000000019 PH00000000000021 Latitude -7.30122559846547 -7.29828941918113 Longitude 112.684826563939 112.683599367882 Nomor Rumah AA No 19 AA No 21 Nama Pemilik Bambang Wirono Bambang Mujiono Nomor HP<Gateway> 085646852396 082154488788 Alamat Graha Famili Blok AA No.19 Graha Famili Blok AA No.21

Tabel 3.20 Data Lokasi Pemilik Rumah Untuk Desain Uji Coba

Tabel 3.21 Test Case Data Lokasi Pemilik Rumah

| <b>Test</b><br><b>Case</b><br>$\mathbf{ID}$ | Tujuan                                      | Input                                         | <b>Output Diharapkan</b>                                                                                       |
|---------------------------------------------|---------------------------------------------|-----------------------------------------------|----------------------------------------------------------------------------------------------------|
| 14                                          | Menginputkan<br>Nomor Rumah                 | Mengisi Field Nomor<br>Rumah                  | Data yang sesuai<br>dengan ID keluar di<br>field yang sesuai<br>dengan ketentuan yang<br>berada disebelah kiri |
| 15                                          | Menginputkan<br>nomor HP<br>$<$ Gateway $>$ | Mengisi Field Nomor<br>HP <gateway></gateway> | Field sesuai dengan<br>ketentuan yang berada<br>disebelah kiri                                                 |
| 16                                          | Menginputkan<br>Alamat                      | Mengisi Field Alamat                          | Field sesuai dengan<br>ketentuan yang berada<br>disebelah kiri                                                 |

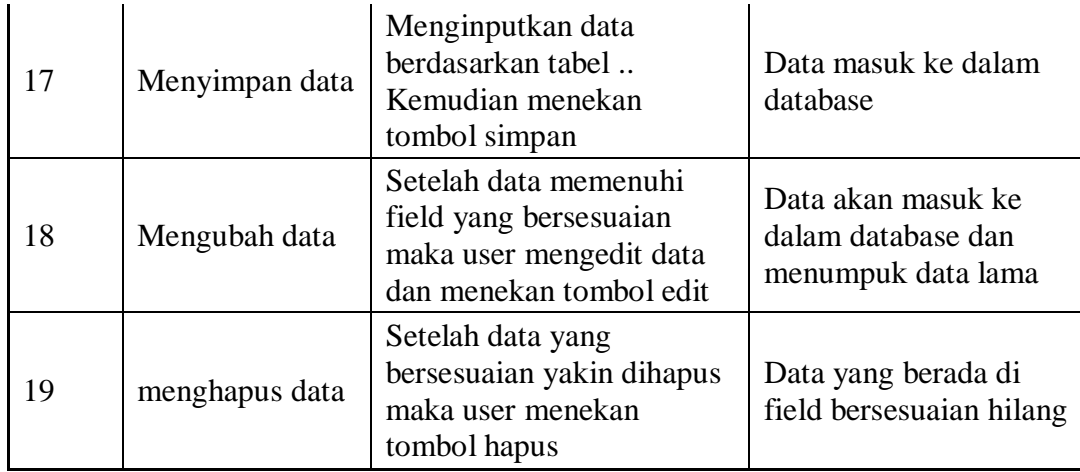

# **3.6.5 Desain Uji Coba Fitur Pencarian Pemilik Rumah**

Proses pencarian pemilik rumah adalah proses mencari lokasi pemilik rumah yang ada dalam data spasial, lalu menampilkan pada data grid kemudian digunakan untuk menampilkan lokasi yang terdapat pada peta. Proses Uji coba pada form ini bertujuan untuk mengetahui dan menentukan keberhasilan dari fungsi-fungsi objek. Data untuk pencarian lokasi pemilik rumah yang digunakan terlihat pada Tabel 3.22

Tabel 3.22 Data pencarian lokasi pemilik rumah Untuk Desain Uji Coba

| <b>Nama Field</b> | Data-1                 | Data-2         |
|-------------------|------------------------|----------------|
| Nomor Rumah       | AA No 21               | $BB$ no $122$  |
| Nama Pemilik      | <b>Bambang Mujiono</b> | Bambang Efendi |

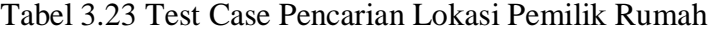

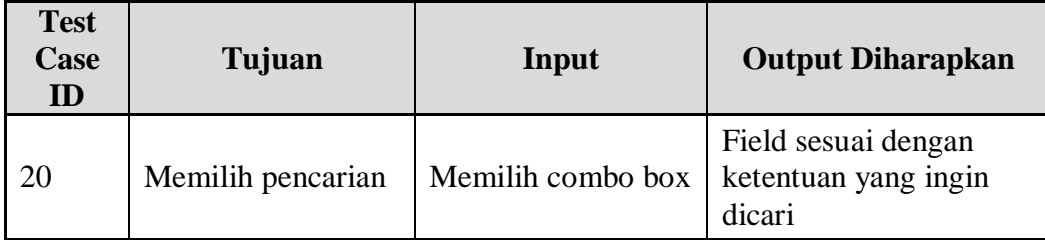

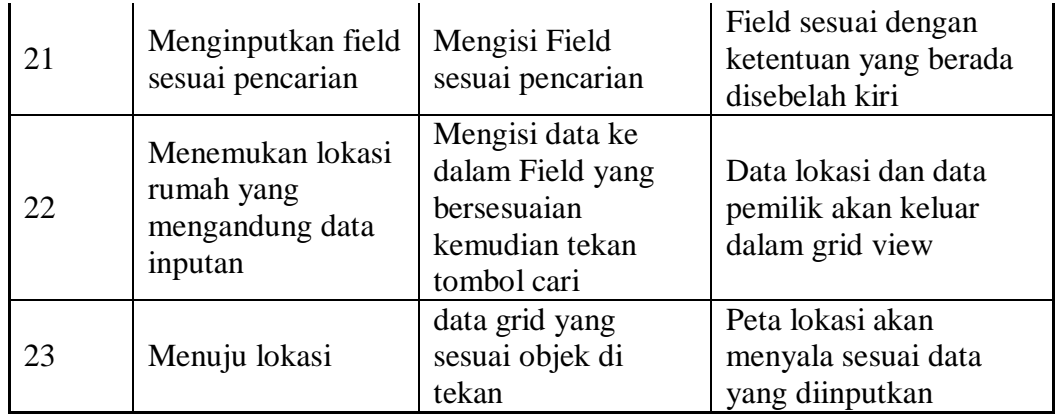

## **3.6.6 Desain Uji Coba Fitur Pesan Alert**

Proses pengirman Pesan Alert adalah proses mengirimkan pesan pendek kepada pos penjaga pusat, kemudian menampilkan data alert. Setelah diproses data alert dikirimkan ke cabang pos penjaga. Proses Uji coba pada form ini bertujuan untuk mengetahui dan menentukan keberhasilan dari fungsi-fungsi objek. Data yang digunakan untuk uji coba Pesan Alert terlihat pada Tabel 3.24.

## Tabel 3.24 Data Pesan Alert Untuk Desain Uji Coba

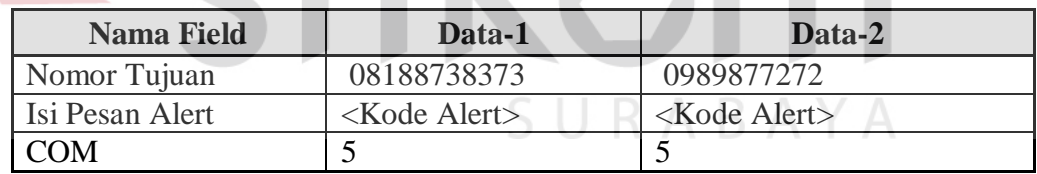

## Tabel 3.25 Test Case Pesan Alert

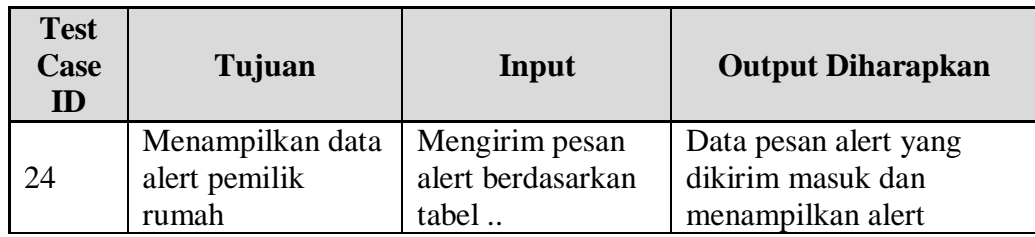

## **3.6.7 Desain Uji Coba Fitur Form Alert**

Uji coba fitur form Alert ini digunakan untuk menampilkan data alert guna menampilkan data yang lebih detil berdasarkan kesesuaian data yang dikirimkan melalui Pesan Alert sebelum diproses. Data yang digunakan untuk uji coba filter pada laporan terlihat pada Tabel 3.26.

| <b>Nama Field</b>    | Data-1                | Data-2                 |
|----------------------|-----------------------|------------------------|
| Nomor Pemilik        | 085646852396          | 082154488788           |
| <b>Tanggal Kirim</b> | 29/09/2012            | 29/09/2012             |
| Nomor Rumah          | AA No 19              | AA No 21               |
| Nama                 | <b>Bambang Wirono</b> | <b>Bambang Mujiono</b> |
| Logitude             | 112.684826563939      | 112.683599367882       |
| Latitude             | -7.30122559846547     | -7.29828941918113      |
| Alamat Lokasi        | Graha Famili Blok AA  | Graha Famili Blok AA   |
|                      | No.19                 | No.21                  |
| Jarak dari POS 1     | 80 Meter              | 83 Meter               |

Tabel 3.26 Data Alert Untuk Desain Uji Coba

Table 3.27 Test Case Form Alert **BISNIS** 

SURABAYA

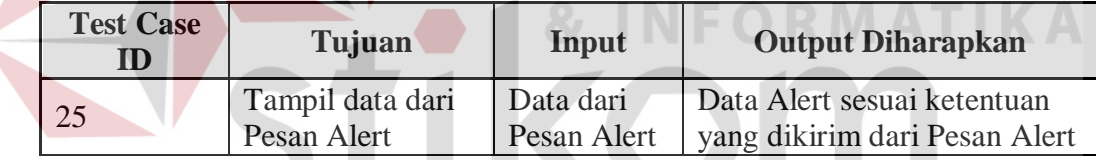

# **3.6.8 Desain Uji Coba Fitur Laporan**

Uji Coba Fitur Laporan ini digunakan untuk menguji kesesuaian inputan dengan laporan yang ditampilkan sebelum dicetak. Hasil laporan yang ditampilkan pada form memanggil desain dari *crystal report* yang telah dibuat. Laporan yang dihasilkan berupa alert. Adapun inputan untuk fitur laporan adalah inputan untuk filter. Data yang digunakan untuk uji coba filter pada laporan terlihat pada Tabel 3.28.

Tabel 3.28 Data Filter Laporan untuk Desain Uji Coba

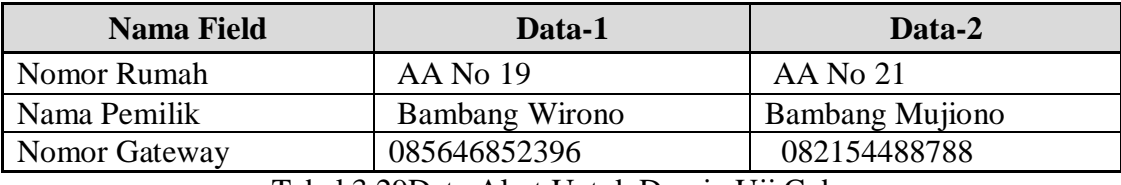

Tabel 3.29Data Alert Untuk Desain Uji Coba

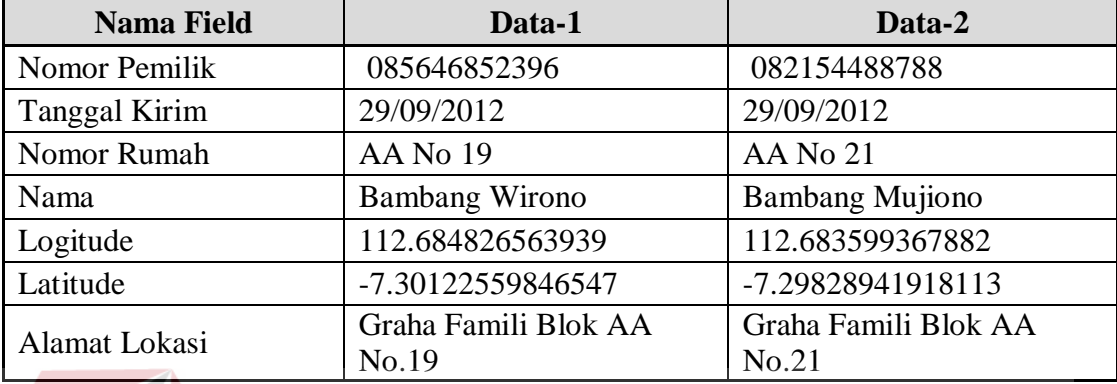

#### Tabel 3.30 Test Case Laporan

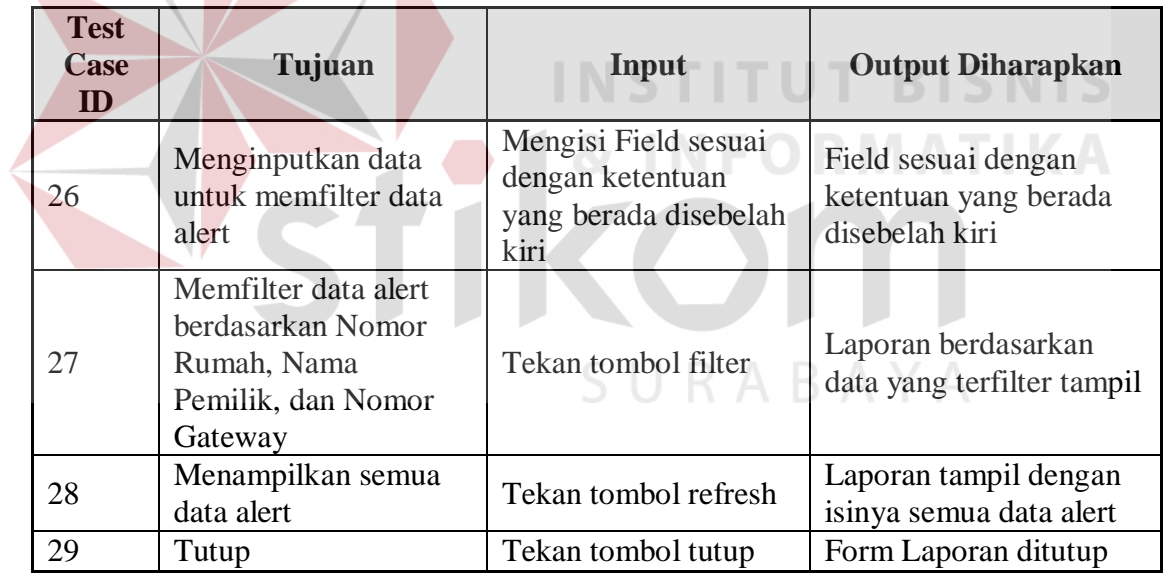